# 将 S7-300 整套设备集成到带有 PCS 7 行业库的 SIMATIC PCS 7 中

SIMATIC PCS 7

技术应用文章 • 2012 年 7 月

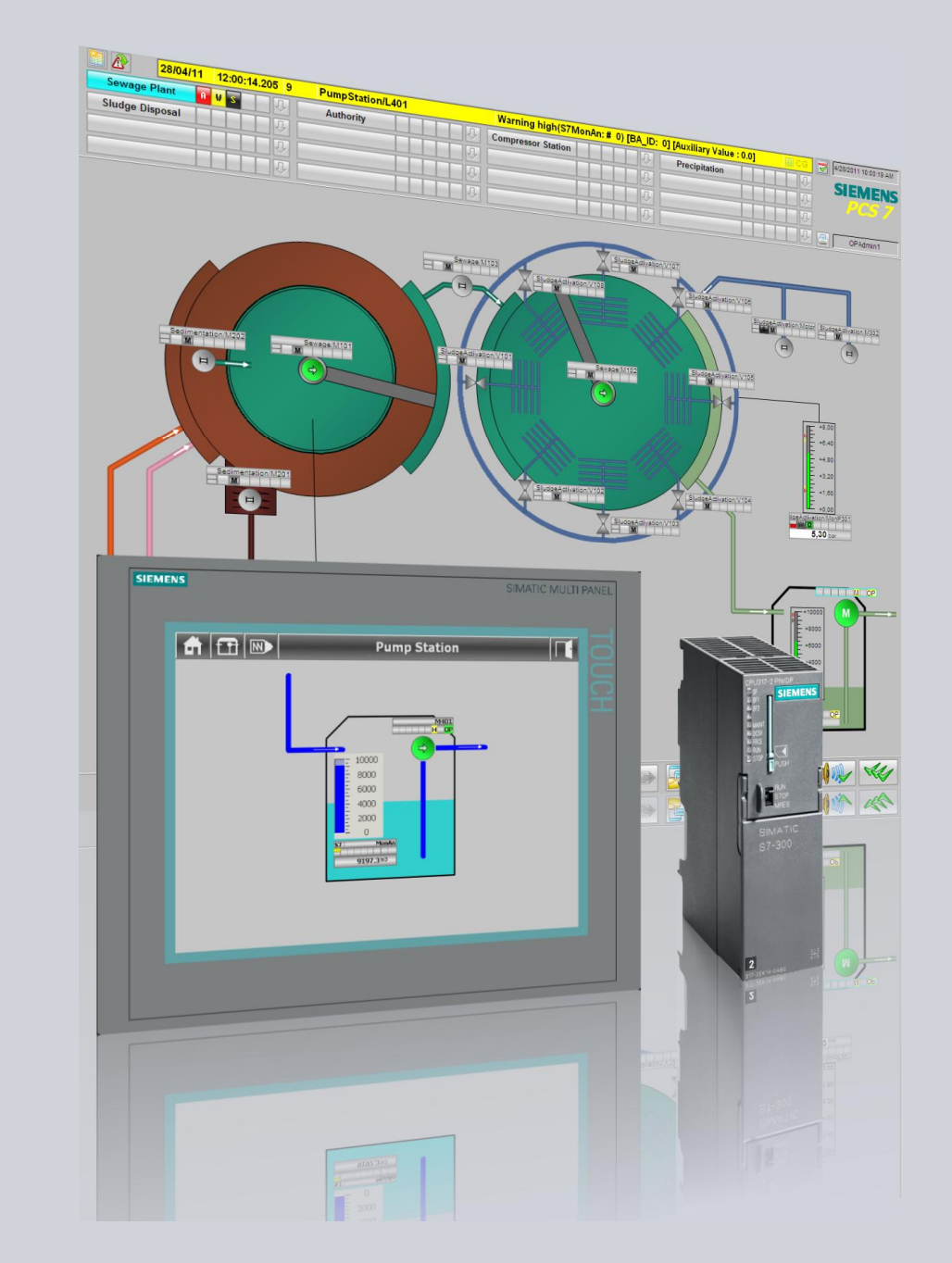

应用和工具

知其道,用其妙!

**SIEMENS** 

#### 西门子工业业务领域业务领域在线支持

本文档来源于西门子工业在线支持。以下链接直接去往本文档的下载页面: <http://support.automation.siemens.com/WW/view/en/50708061>

如果您对本文档存在任何疑问, 请发送电子邮件至: [online-support.automation@siemens.com](mailto:online-support.automation@siemens.com)

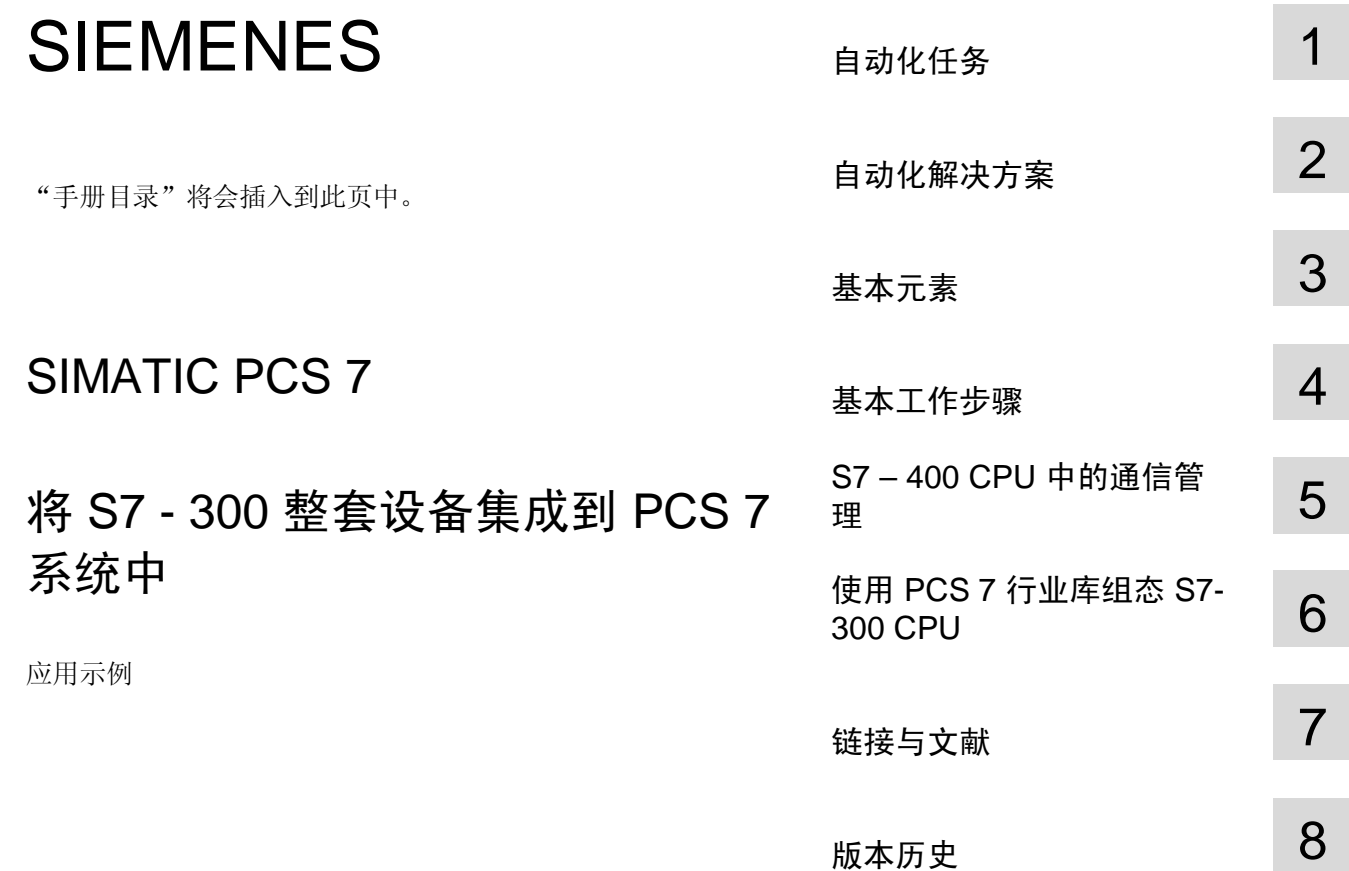

## <span id="page-3-0"></span>保证与责任

⊼ ᴀᑨ⫼⼎՟ᑊϡᅠˈгϡሔ䰤Ѣ㒘ᗕ㒘ᗕǃ䆒ҹঞӏԩさথџӊDŽ䖭ѯᑨ⫼ 示例并不代表着特定于用户的解决方案;它们仅用于为典型应用提供支持。您对 所述产品的正确使用负有全权责任。这些应用示例并不会免除您安全而专业地使 用、安装、操作以及维修本设备的责任。当利用这些应用示例时, 您应当意识 到, 西门子并不会对超出本责任条款的任何损害/索赔承担责任。我们保留随时对 本应用示例作出更改而不作事先通知的权力。如果这些应用示例中所提供的建议 与西门子的其它出版物(比如产品目录)出现偏差的话,以其它出版物中的内容 为准。

我们不对本文档中所包含的信息承担任何责任。

无论根据任何合法原因, 对于本应用示例中的例子、信息、程序、设计以及性能数 据等的使用而引起的索赔,我们一概不予接受。此类除外责任不适用于强制责任, 比如德国产品责任法的约束, 在故意、重大过失的情况, 或者导致生命、身体与健 康受损,产品的质量保证,欺诈性隐瞒缺陷,以及违反合同根基的情况。违反实质 性合同义务所造成的损害受限于可预见的损害,除了故意或者重大过失而导致的生 命、人身和健康伤害之外,还包括合同中指明的典型损害。上述规定并不意味着您 的损害举证负担发生变化。

在事先未经西门子工业部门书面授权的情况下, 不得传播或者复制这些应用示例或 者示例的摘录内容。

# <span id="page-4-0"></span>目录

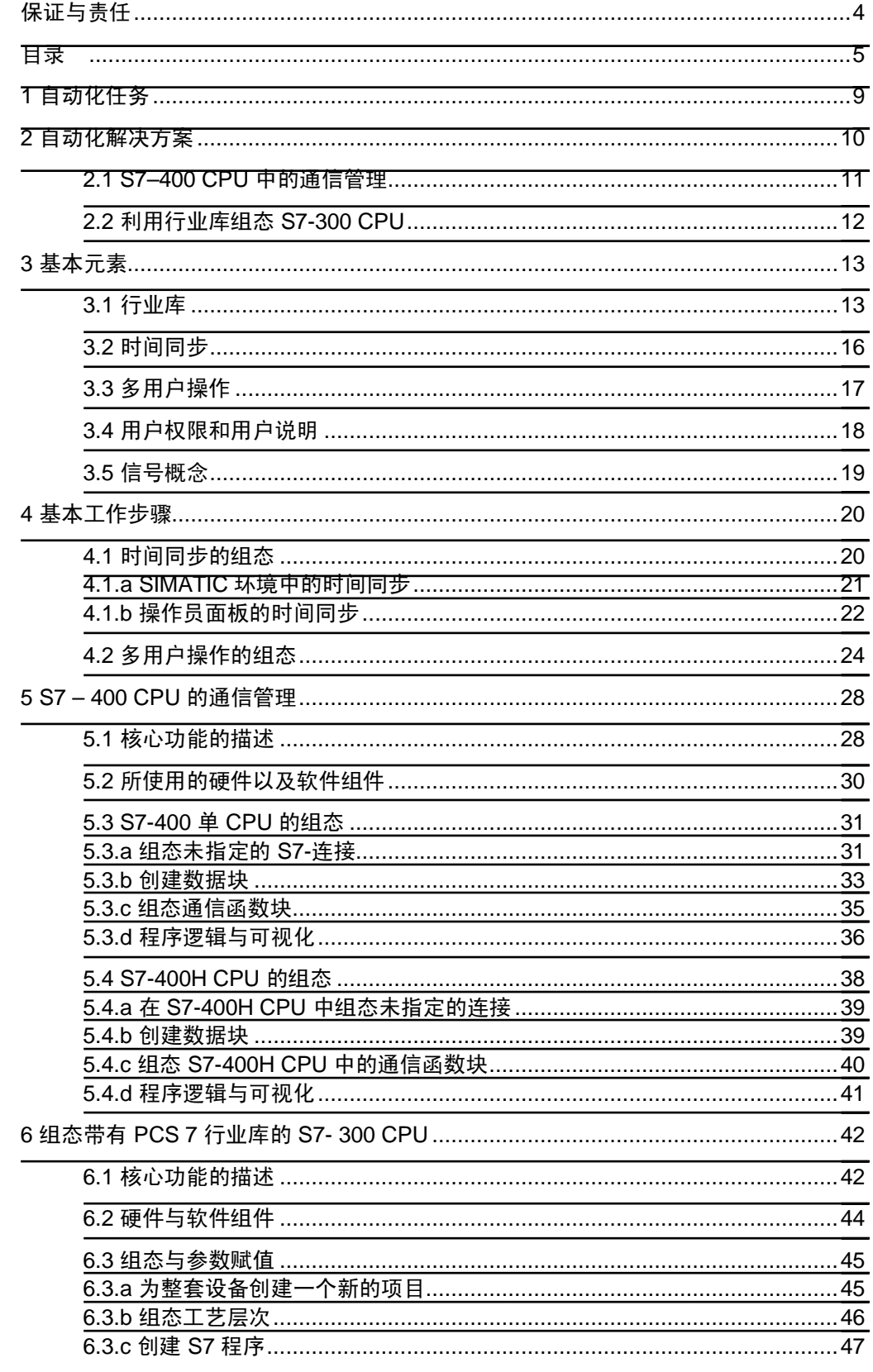

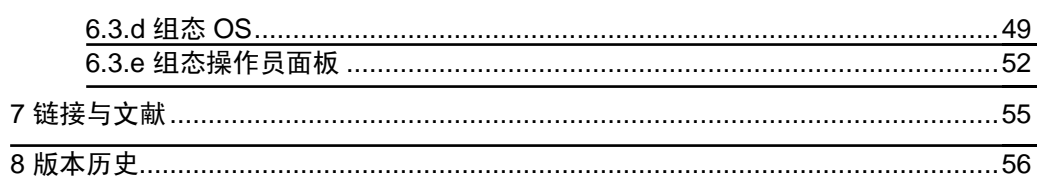

## <span id="page-8-0"></span>1 自动化任务

简介

除了与工程过程直接相关的组件以外, 许多生产工厂中包含有需要控制的其它机器 和组合设备。在许多情况下, 这些所谓的'整套设备'(PU) 都是适用于特定生产任务的 子模块, 或者是进一步配备了非标准 PCS 7 系统组成部分的工厂组件, 比如 S7-300 CPU 或者操作员面板等。举例来说, 整套设备可以是离心机、干燥剂或者研磨 工作站。

而当将这些整套设备与控制系统相连接时,可能会出现问题。各种类型的操作、显 示以及处理方案以及所采用的不同警报系统, 使得将整套设备集成到更高级别的过 程控制系统变得更加复杂。

#### 自动化任务的描述

本文档提供了多种选项用于将 S7-300 自动化系统以及操作员面板(HMI 装置)集 成到 PCS 7 项目当中, 同时组态设定应仅可能满足 PCS 7 标准。

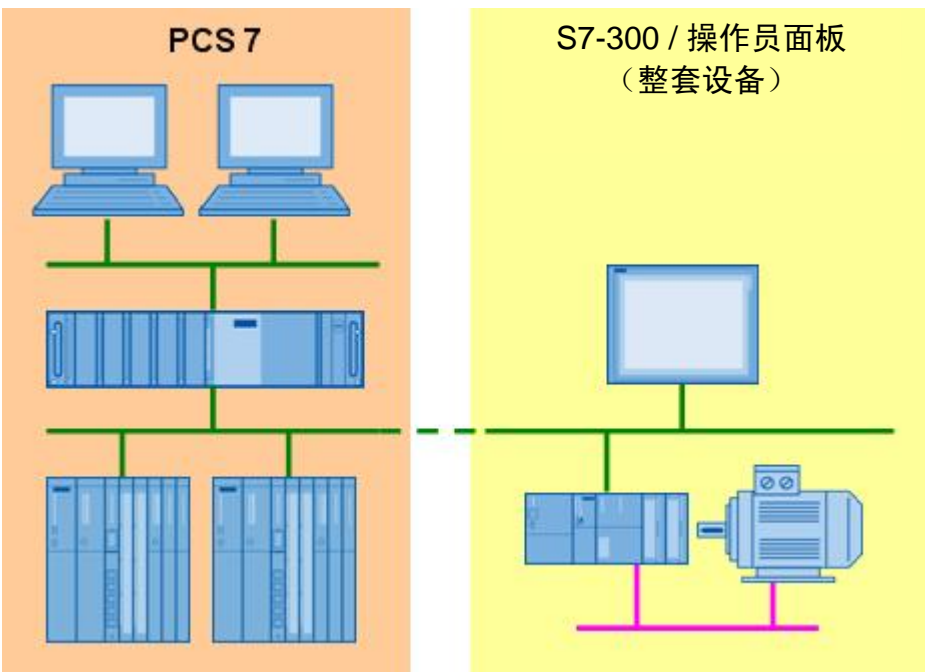

图 1-1

## <span id="page-9-0"></span>2 自动化解决方案

PCS 7 行业库 (IL) 的使用

"IL for S7" 行业库为 S7-300 CPU 和操作员面板提供了标准化的集成过程。行业库 中所包含的工艺块适用于执行器和传感器的处理,这些执行器和传感器也适用于在 S7-300 自动化系统中运行。

这些工艺块支持消息发送功能(Alarm\_DQ), 并且可通过 OS 进行操作和监控。操作 员面板上的可视化可借助相关的界面块和 WinCC flexible 面板进行组态。

#### PCS 7 行业库解决方案的优点

- 为过程任务提供综合且一致的解决方案,通过降低误操作风险从而让全过程实现 最优运作
- 减少特定于用户的功能总数,从而节约了整个生命周期上的成本
- 在培训和专业知识转移上产生协同效应

#### 连接 S7-300 整套设备 (PU) 的场景

本文档描绘了如下两种不同的连接场景:

- 通过利用"S7Get" 和"S7Put" 函数块在 S7-400 和 S7-300 之间进行通信(参见 第五章"S7-400 CPU 中的通信管理")
- 对包括面板在内的 S7-300 整套设备进行组态 (参见第六章"利用 PCS 7 行业库 对 S7-300 CPU 讲行组态")

最佳解决方案的选择取决于需要集成的 PU 是否固定完整的设备以及 PU 的控制程 序是否可以修改或者在某种程度上讲行补充。

### 限定

以下主题不在本文档的考虑范围之内:

- 与 S7-200、S7-1200、TIA Portal 的连接
- 来自第三方提供者的控制器连接。 欲了解更多关于本自动化任务的详细信息,请参考以下文档,其中包含有可能的 解决方案: <http://support.automation.siemens.com/WW/view/en/49740087>
- $\cdot$  PROFIBUS 连接 本文档仅涉及以太网连接 PROFIBUS 可以作为替代方案, 仅在连接组态上有所 差别。
- S7 函数块的编程
- 在 OS 和操作员面板上创建面板。 预了解更多关于该主题的信息, 请参考相关的 PCS 7 以及 WinCC flexible 文 档。

#### 2.1 **Error! Style not defined.**

#### 预备知识

要求基本了解在 PCS7 中进行系统组态以及在 WinCC flexible 中进行组态的方法。

#### 替代方案

作为 PCS 7 行业库的替代方案, 您还可以利用"S7 标准库"中的函数块以及您自己的 函数块对 S7-300 程序进行组态。然而, 这种方法需要花费更多的精力来准备控制程 序以及 OS 和操作员面板上的可视化。此外, 还无法保证其与 PCS 7 标准的兼容 性, 这可能会导致更多问题。

### 2.1 S7-400 CPU 中的通信管理

<span id="page-10-0"></span>函数块 "S7Get" 用于从 S7-300 CPU 读取数值以及将这些数值传输至 PCS 7 系统中 的 S7-400 CPU 数据块当中。这些数据会在 S7-400 CPU 中进行处理, 然后重新传 输回至 S7-300 设备数据块。数据在 S7-400 CPU 中的处理使其能够轻易集成到 PCS 7 OS 当中。

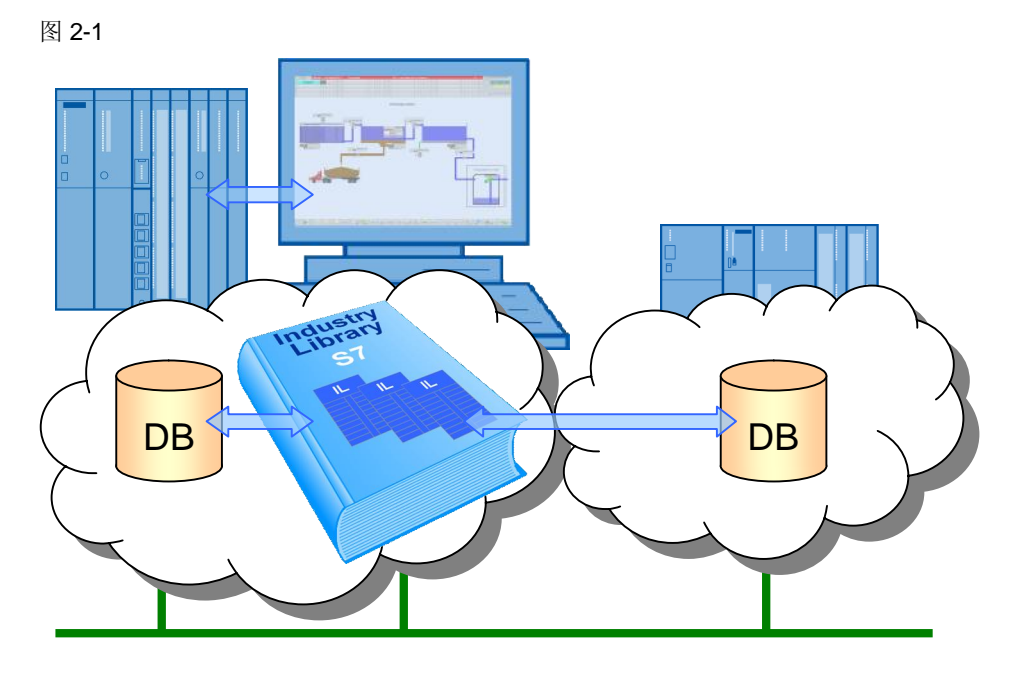

由于"S7Get" 函数块和"S7Put" 函数块均在 S7-400 CPU 中进行处理, 因此该解决 方案不需要对 S7-300 控制程序中的组态进行任何干预。如果有需要的话,可以将一 些已定义的界面以数据块的形式进行集成。

### 2.2 利用行业库组态 S7-300 CPU

<span id="page-11-0"></span>在这一场景中, 整套设备程序仅仅在 S7-300 CPU 中进行处理。借助工艺块以及 IL for S7 接口函数块, 可在 PCS 7 OS 以及操作员面板上实现可视化。这种方法将会 利用 IL 元素重新创建 PU 的控制程序。

图 2-2

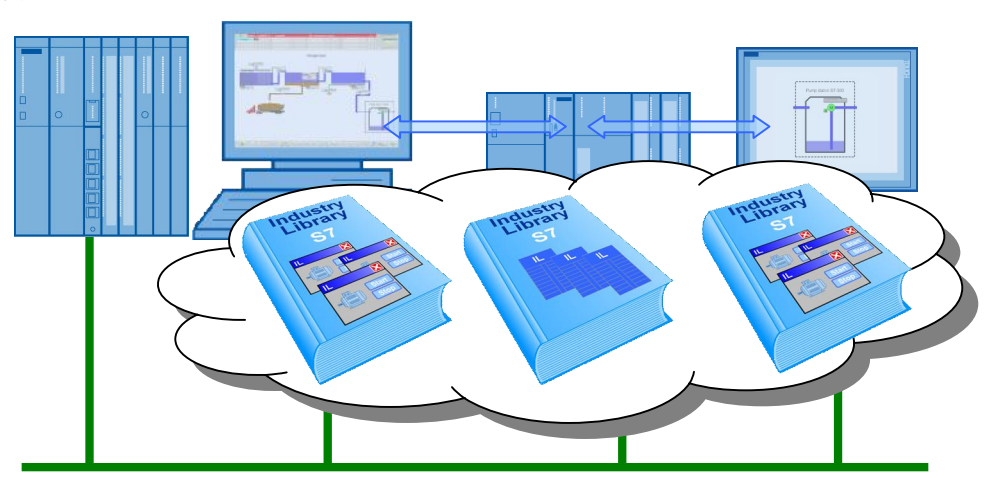

## <span id="page-12-0"></span>3 基本元素

### 3.1 行业库

<span id="page-12-1"></span>本应用中所采用的 IL for S7 函数块库包括通信函数块、监视函数块、工艺函数块、 操作函数块以及仿真函数块。这些函数块可以通过相关的面板进行操作和监控。 IL for S7 警报概念是基于系统函数块 "ALARM\_DQ"。为了在操作员面板上实现可视 化,可利用界面函数块来补充工艺功能。

借助于以下的库, 可将 S7-300 CPU 和操作员面板集成到 PCS 7 环境当中。

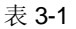

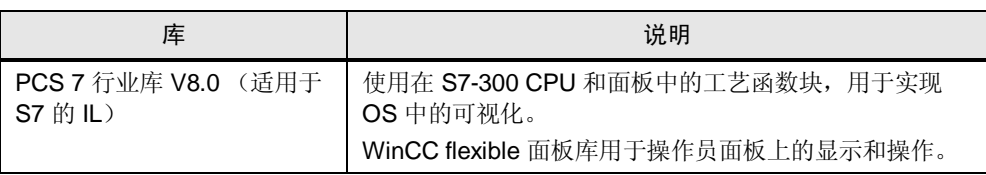

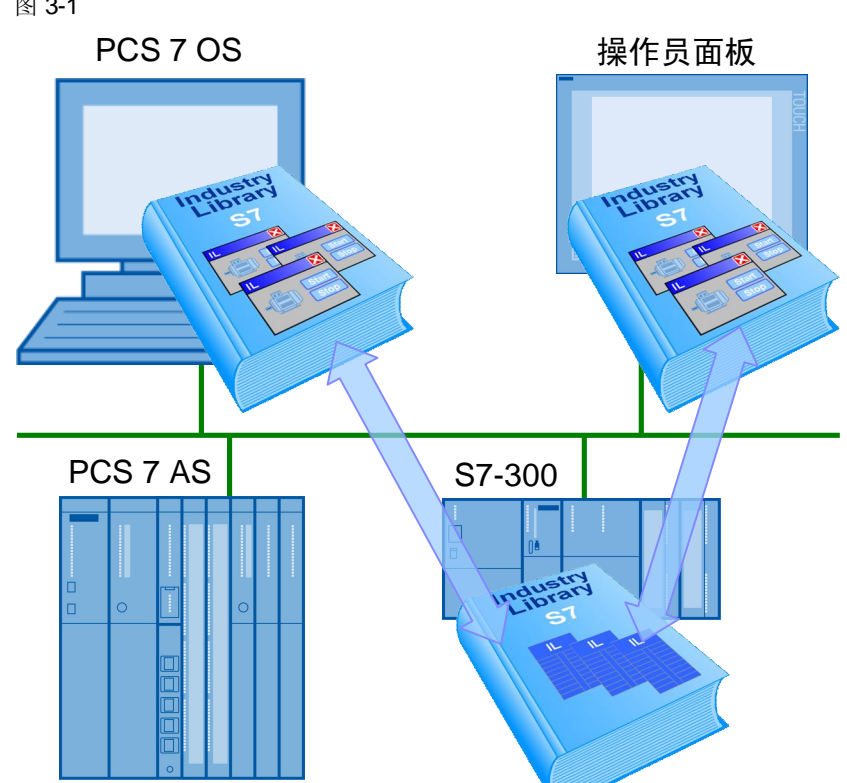

### 图 3-1

### 3.1 **Error! Style not defined.**

使用行业库的原因

- 通过标准化的方式将风险降至最低
- '外观和感觉'与 PCS 7 APL 相一致
- 易于集成 S7-300 以及 操作员面板
- 直接从 PCS 7 服务器访问 S7-300 (无子网)
- 减少开发时间和成本
- $\bullet$  可随时升级至更高的 PCS 7 版本

### 使用行业库的系统要求

PCS 7 行业库 V8.0 兼容以下组态软件:

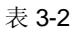

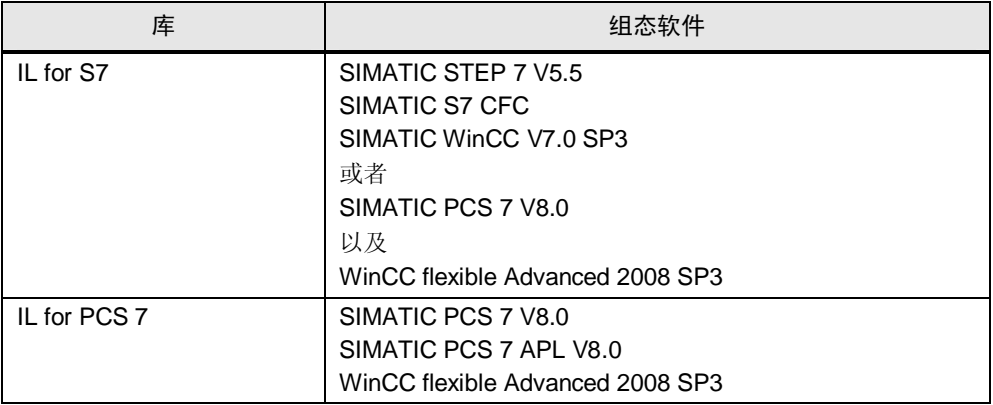

应使用下述硬件或者相关版本:

#### 表 3-3

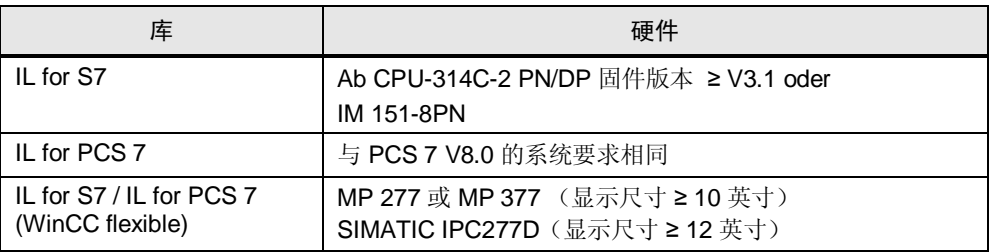

#### 带有行业库的 CPU-315 PN/DP 的计算建议

CPU-315 PN/DP 提供以下的相关资源:

- 主存储器: 384kB
- 同步消息: 330

(参见设备手册 " CPU 31xC 与 CPU 31x: 技术数据" <http://support.automation.siemens.com/WW/view/en/12996906>)

假定混合配制中的下述程序部件均由 CPU-315 PN/DP 进行控制, 利用程度接近 60%

- 20 个过程标签
- 20 个驱动器
- $-2$  台组合设备
- 2 个控制器

### 3.2 时间同步

<span id="page-15-0"></span>在 PCS 7 系统中, 包括 PC 站点、自动化系统以及其它外围设备在内的所有组件的 时钟时间均须实现同步。这是非常重要的一点,用以确保按照正确的时间顺序执行 适当的过程序列以及消息存档。

#### 步骤

时间同步可通过多种方式来执行, 比如可定义域服务器或者中央系统时钟 (SICLOCK) 作为主时间。

欲了解更多关于时间同步的详细信息, 请参考" SIMATIC 过程控制系统——PCS 7 时间同步"手册。

#### 操作员面板的集成

为了避免时间上的不一致, 操作员面板也应当进行同步。然而, 操作员面板无法通 过 SIMATIC 或者 NTP 步骤进行同步。

要实现操作员面板的同步, 须先定义区域指针, 用于实现面板系统时间与控制器系 统时间之间的同步。控制程序会使用"READ\_CLK"功能来提供带有当前系统时间的 区域指针。

本文档的后续部分将会进一步描述时间同步的组态设定。

请注意 带有集成以太网接口的自动化系统要求使用 NTP 步骤 (NTP = Network Time Protocol (网络时间协议))进行同步。

### 3.3 多用户操作

<span id="page-16-0"></span>为了避免由于多个站点进行控制操作而造成的不一致, 必须引入多用户操作功能。 除了其它方面之外,多用户操作的概念包含了2个阶段的层次操作。层次1和层次 2 的操作由 OS 在控制室中完成。层次 3 至层次 8 的操作需要通过工厂中的操作员 面板来完成。如果有需要的话,也可以对这8个操作层次单独进行组态。

图 3-2 操作层次 1 操作层次 2 本地 OS | おもちゃく | 控制室 OS S7UsrM 操作层次 3-8 面板 1 面板 2 面板 3 面板 4 面板 5 面板 6

不同的操作层次由集成于控制程序当中的"S7UsrM" 函数块进行管理, 并通过工艺函 数块和接口函数块互相连接以及连接至操作员面板。通过 OS 中的面板或者连接至 输入"KS\_DEVICE", 操作层次的选择即可生效。激活了操作员管理功能之后, 仅可 由己登录且获得"较高级别过程控制"操作授权的用户来操作员面板。无法在操作员面 板上选择操作层次。

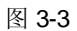

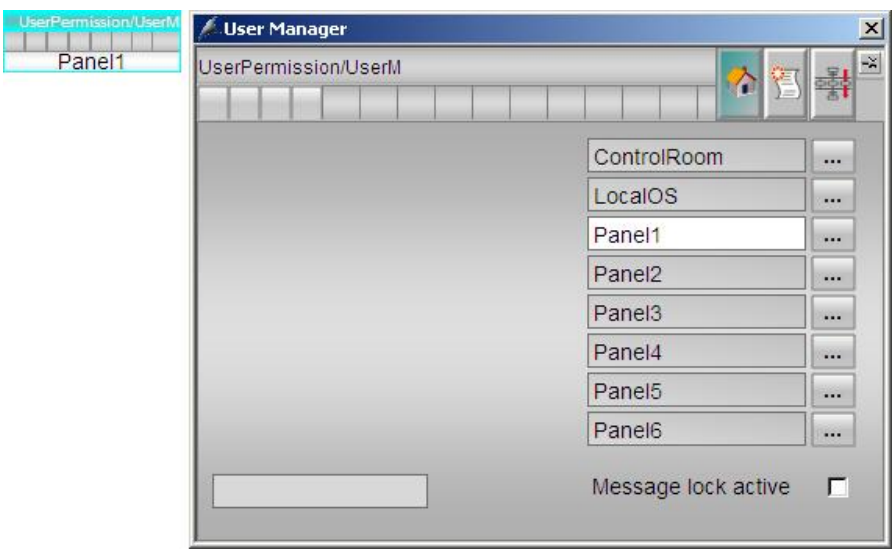

在 OS 中, 操作层次由内部标签 "@Permission" 进行定义。操作员面板的操作层次 在接口函数块的"OP PERMIS" 输入中进行组态。

本文档的后续部分会对多用户操作的组态设定进行描述。

### 3.4 用户权限和用户说明

<span id="page-17-0"></span>用于过程控制的 PCS 7 面板提供如下三种标准权限层次:

- 层次 5: 过程控制 允许执行常规控制操作, 比如在手动和自动模式之间进行切换。
- 层次 6: 较高级别过程控制 允许对过程造成重大影响的控制操作,比如调节控制器的极限值。
- 层次 1100: 最高级别过程控制 允许对过程数值进行仿真以及出于维护目的而释放运作中的设备。

层次 1101 和 1102 的操作无须具备特定于项目的操作员权限。

#### 图 3-4

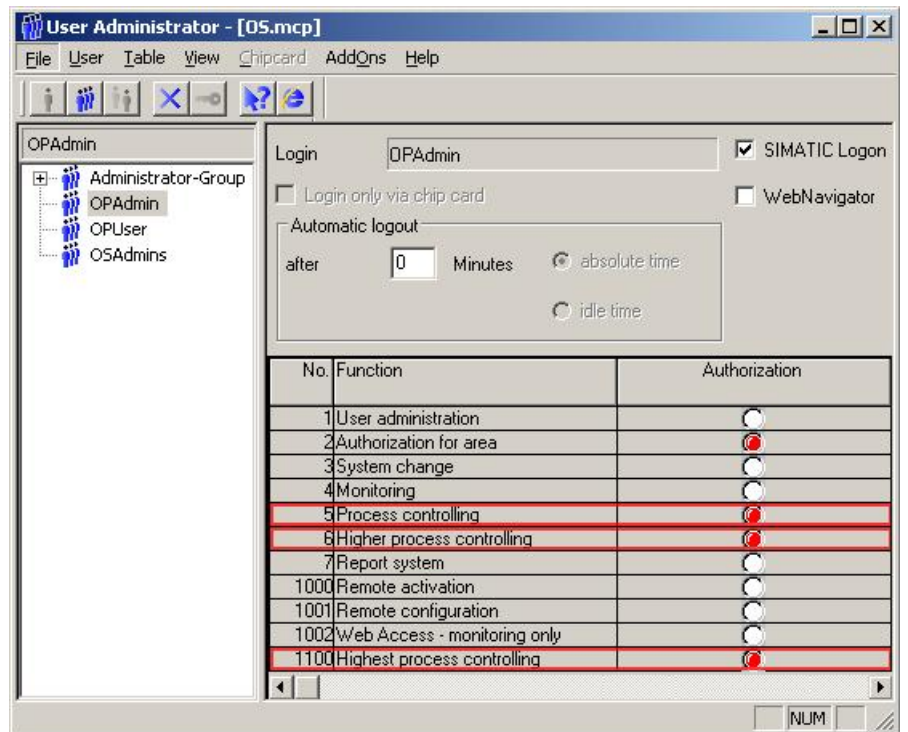

欲了解 PCS 7 用户层次结构方面的更多详细信息, 请参考" PCS 7 OS 过程控制" 手册。

<http://support.automation.siemens.com/WW/view/en/36195920>

操作员面板上的面板组态仅允许层次5 以下的操作,更高或者最高级别的过程控制 操作仅可在 OS 中执行。

通过指定 WinCC flexible Runtime 的用户管理权限, 可以为操作员面板上的 IL 面板 访问定义更多限制。某些设备为用户管理提供了 SIMATIC 登录的选项。

行业库所建议使用的下述设备也支持 SIMATIC 登录:

- MP 277, MP 377, SIMATIC IPC
- 带有 WinCC flexible advanced 2008 Runtime 的 PC 平台

对于其它所有不含 SIMATIC 登录的操作员面板, 需要对本地用户管理系统进行定 义。用户管理系统的组态过程在关于 PCS 7, WinCC flexible 以及 SIMATIC 登录的 文档中均有描述。

### $3.5$  信号概念

<span id="page-18-0"></span>IL for S7 库中的工艺函数块采用系统函数块 "Alarm\_DQ" 来将组出错信息发送至 OS 以及操作员面板。警报消息可以在这两个站定中进行确认。

与 PCS 7 标准类型的警报信号函数块 "Alarm\_8P" 相比, "Alarm\_DQ" 信号功能还可 以在 S7-300 CPU 以及基于 WinCC flexible 的 HMI 设备上使用。但是, 每次调用 "Alarm DQ" 仅会生成一条消息。

警报和消息的类型和大小:

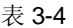

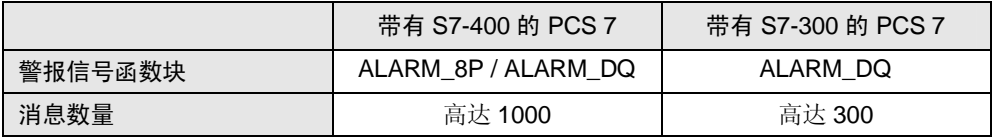

欲了解更多关于警报信号函数块的信息, 请参考"S7-300/400 系统的系统软件以及标 准功能"手册。

<http://support.automation.siemens.com/WW/view/en/44240604>

请注意 目前尚不支持通过操作员面板创建操作员消息。如果对这一功能有要求, 则必须 单独进行组态,比如借助警报信号函数块登记来自操作员面板接口函数块的开关 信号, 然后发布一条操作员消息。

## <span id="page-19-0"></span>4 基本工作步骤

请注意 本章中所描述的工作步骤与 S7-400 CPU 中的通信组态无关。如有需要, 请继续 阅读第5章" S7-400 CPU 中的通信管理"。

### <span id="page-19-1"></span>4.1 时间同步的组态

请注意 以下的章节内容仅适用于在 SIMATIC 环境中的时间同步。请注意, 并未所有组件 均支持 SIMATIC 环境中的时间同步。带有集成以太网接口的自动化系统仅可通过 NTP 步骤实现同步。由于操作员面板不支持这两种步骤,因此必须借助区域指针 对它们进行同步, 同时需要控制器提供当前系统时间。

> OS 服务器定义为主时间。OS 客户端以及自动化系统均定义为从属时间。通过区域 指针, 操作员面板会与 AS 实现同步。整个系统的时钟时间应设为 UTC (协调通用 时间)。

## <span id="page-20-0"></span>4.1.a SIMATIC 环境中的时间同步

### 表 4-1

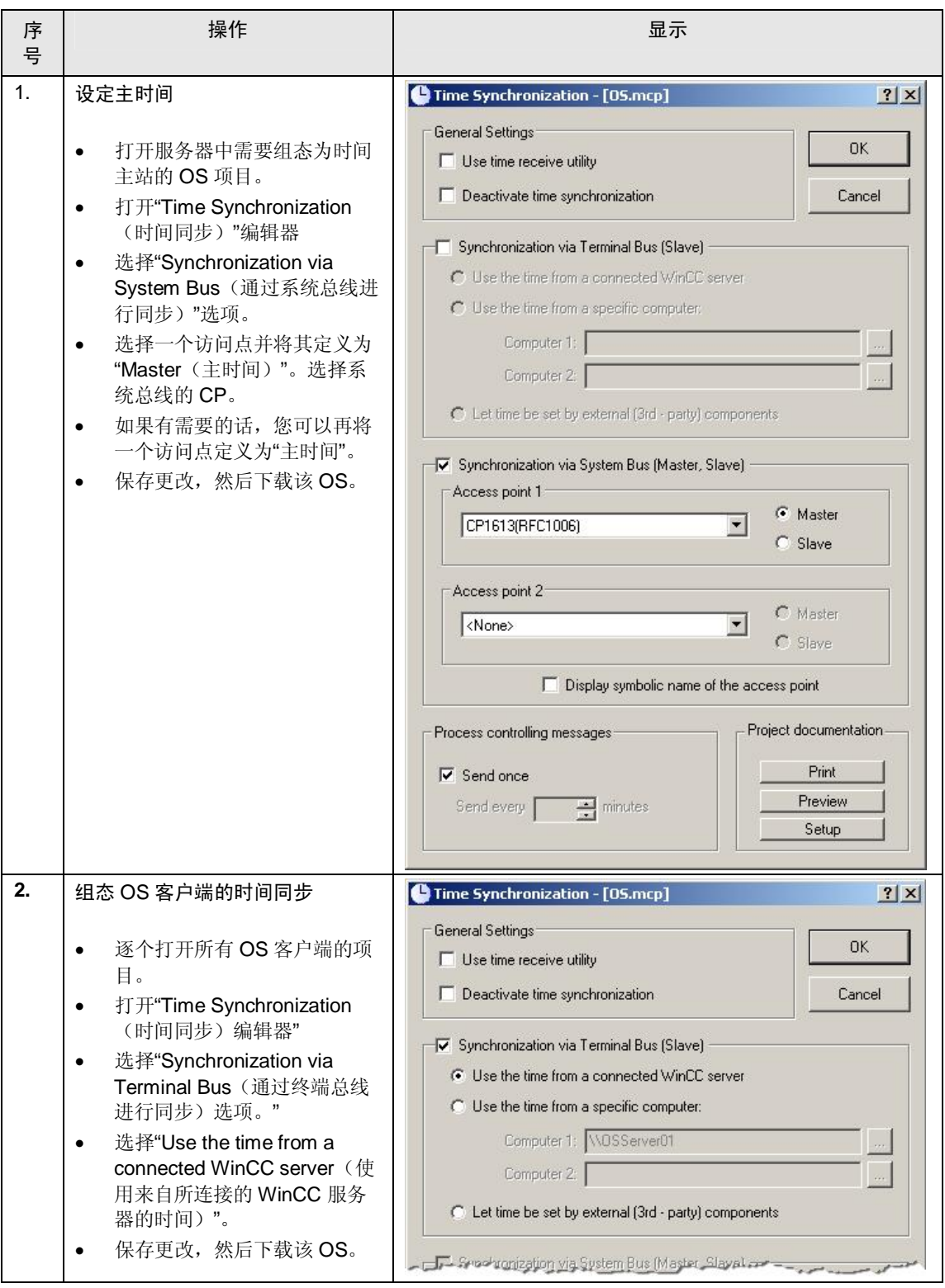

### 4.1 **Error! Style not defined.**

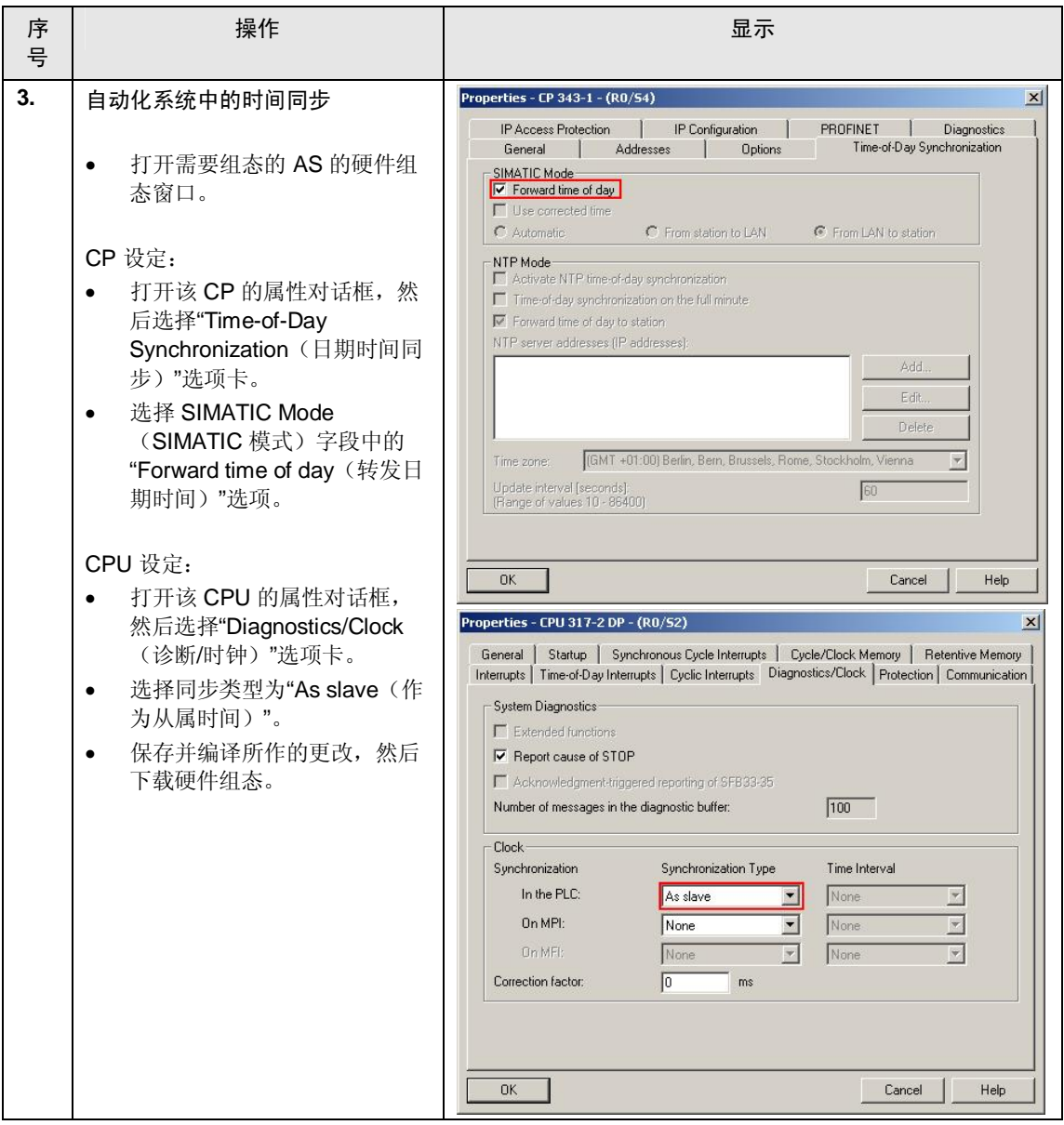

### 4.1.b 操作员面板的时间同步

<span id="page-21-0"></span>操作员面板的时间同步要求:

- 系统函数块 "READ\_CLK"
- $\bullet$  一个 12 字节的数据块
- 适用于操作员面板的"Date/time PLC (日期/时间 PLC)"区域指针

### 4.1 **Error! Style not defined.**

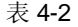

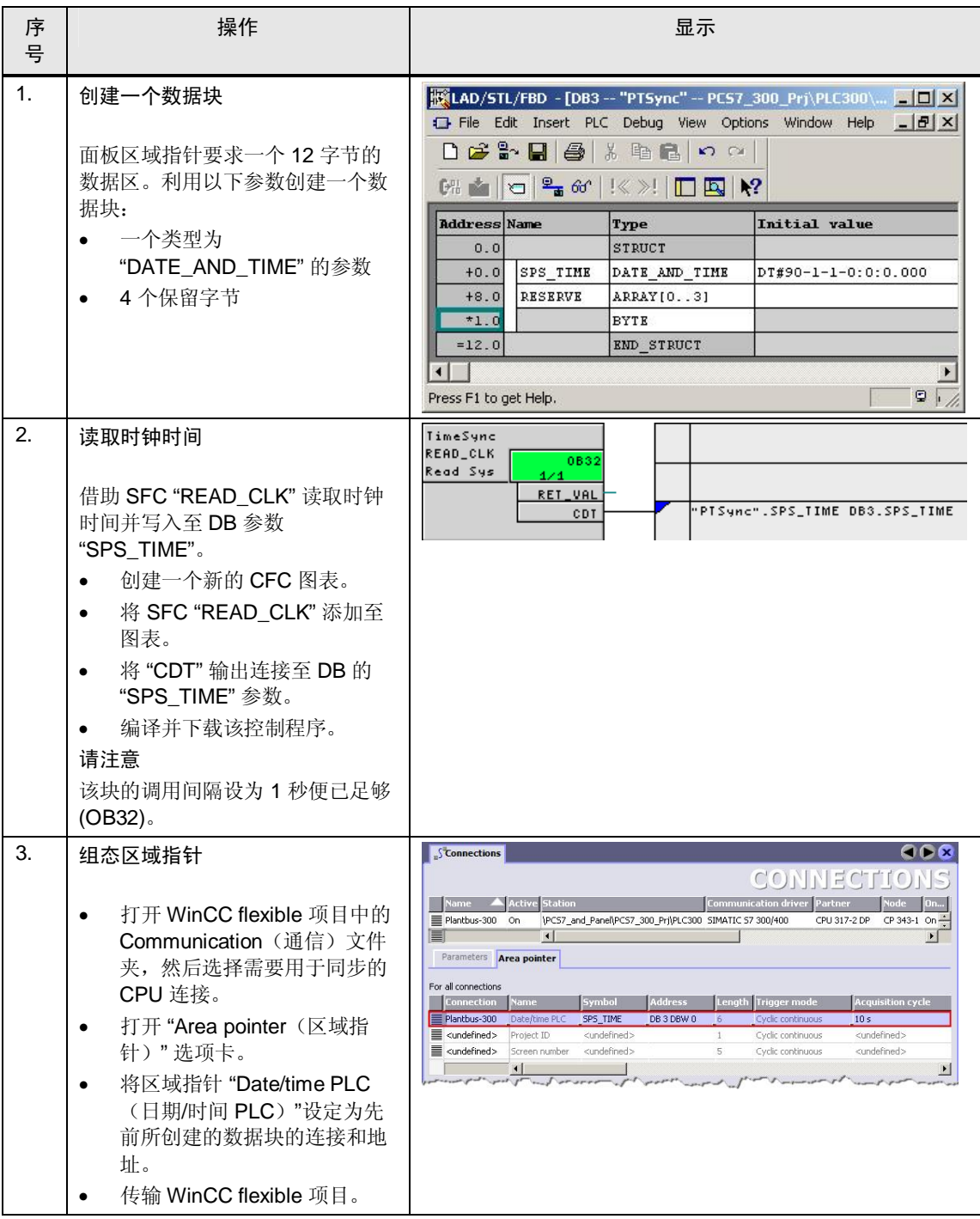

## 4.2 多用户操作的组态

<span id="page-23-0"></span>本章描述组态多用户操作功能所需的全部步骤。 组态过程如下:

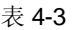

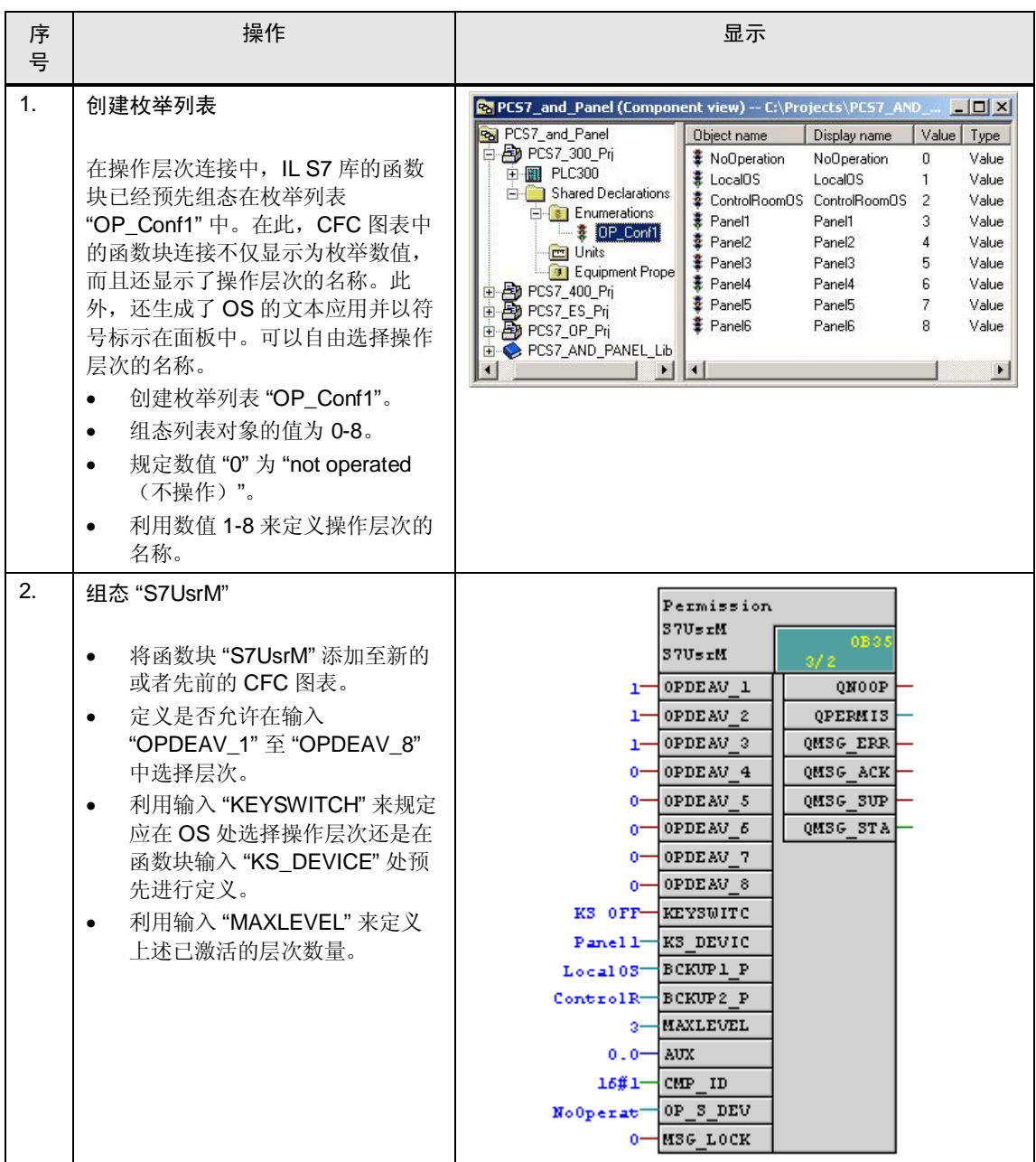

### 4.2 **Error! Style not defined.**

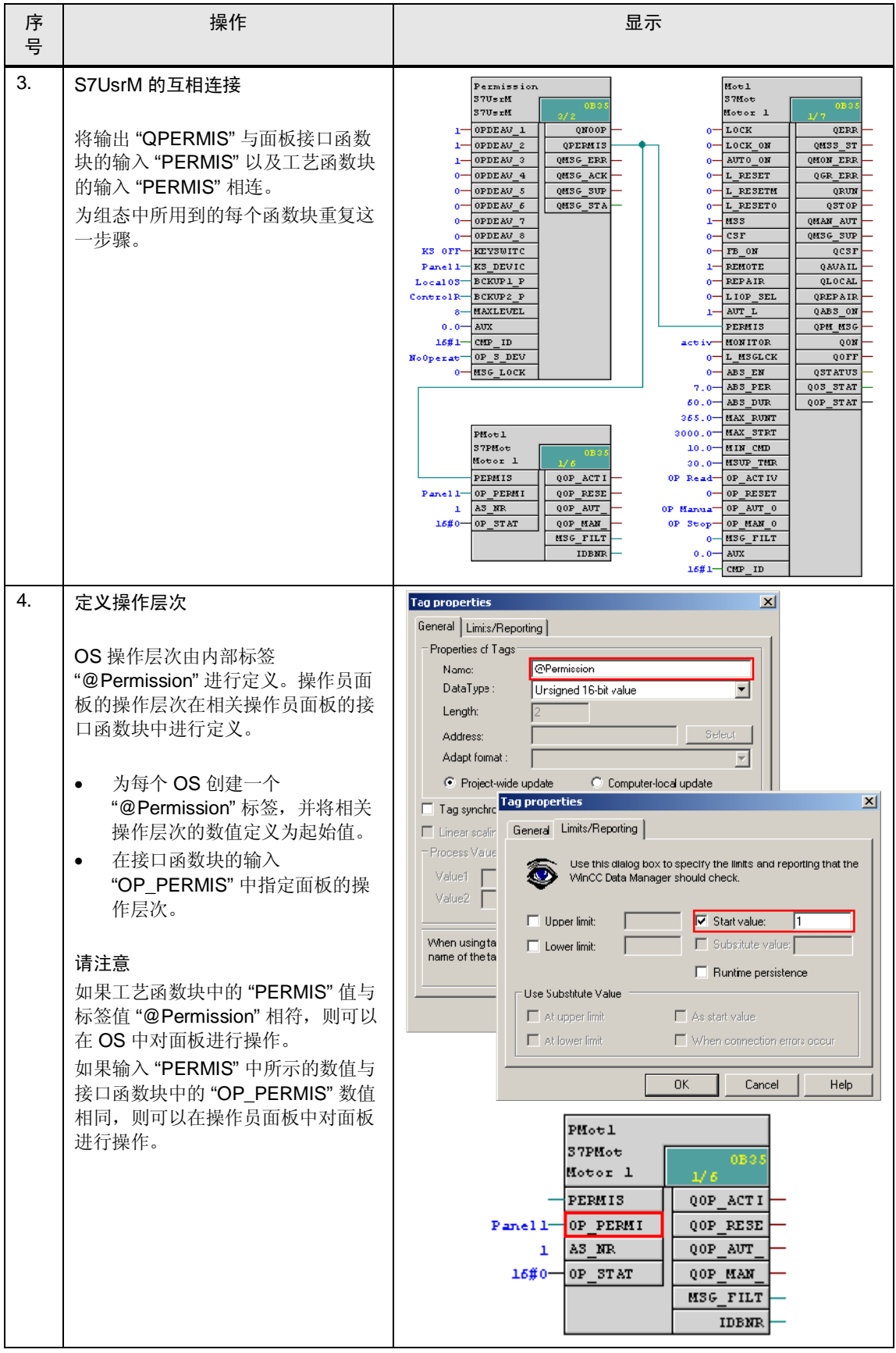

### 4.2 **Error! Style not defined.**

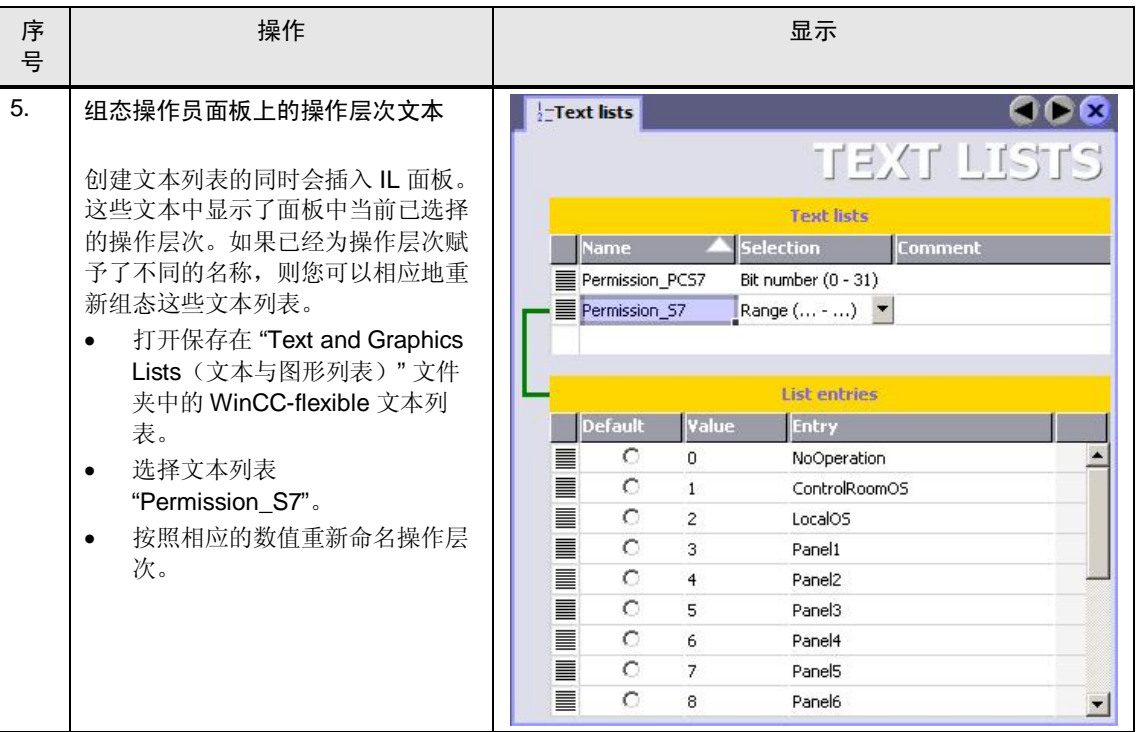

#### 运行时操作

在运行时的情况下,您可以选择 OS 的操作层次。如果激活了用户管理功能,则仅 可由具备"最高级别过程控制"权限的注册用户来执行这一操作。

仅可选择在相关函数块中激活的层次("OPDEAV\_1"至"OPDEAV\_8"的输入)。

#### 图 4-1

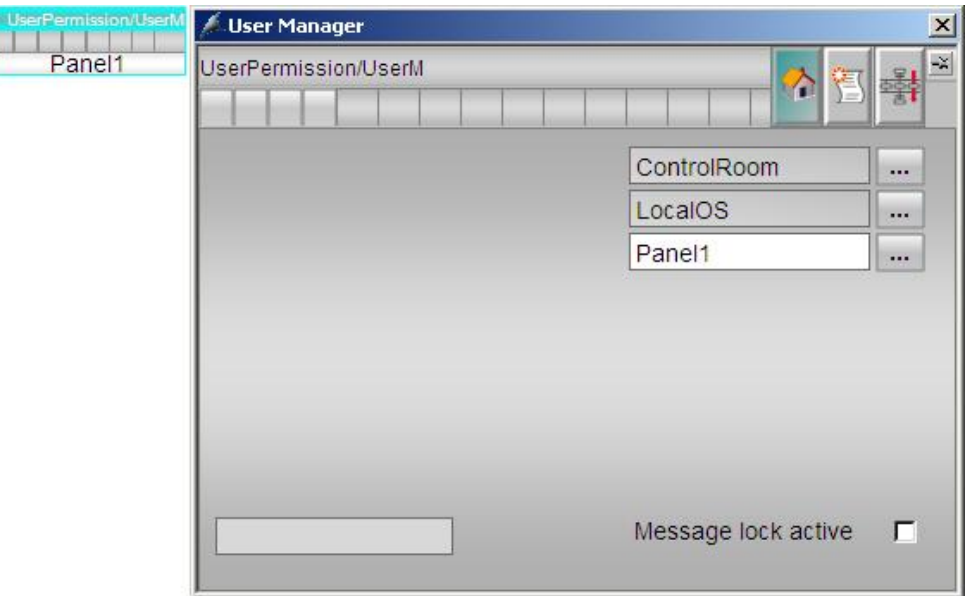

面板中的显示

OS 中的函数块图标以及面板显示了站点及其当前优先级。 函数块图标可表示以下信息:

- 层次 1: 不显示 本地 OS
- 层次 2: CR 控制室
- 层次 3-8: OP 操作员面板

面板中显示了枚举列表中的文本。

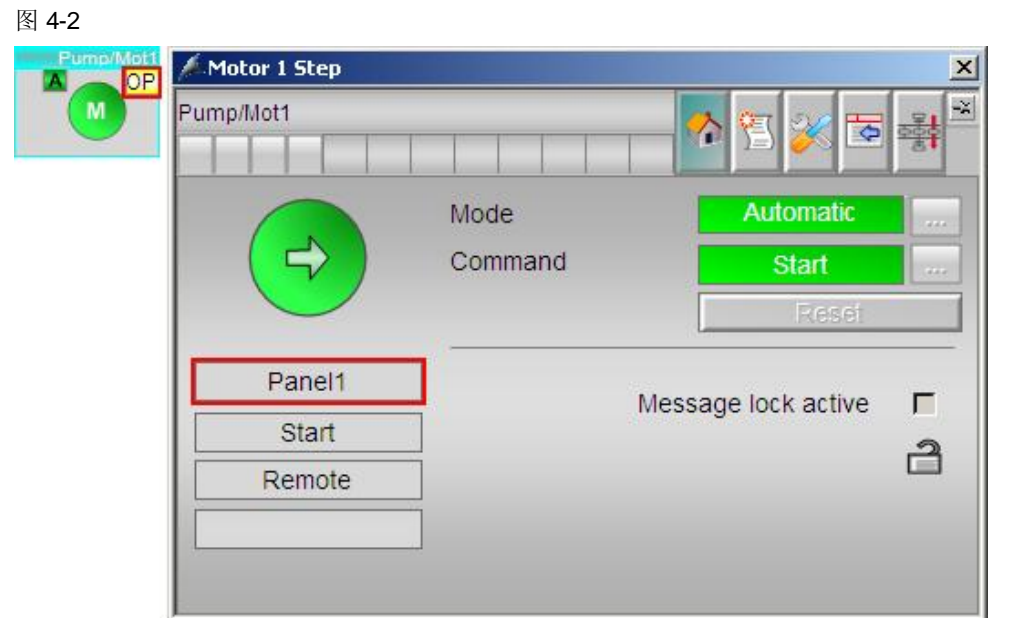

所选择的权限层次还会按照 OS 的显示方式显示在操作员面板的面板中。

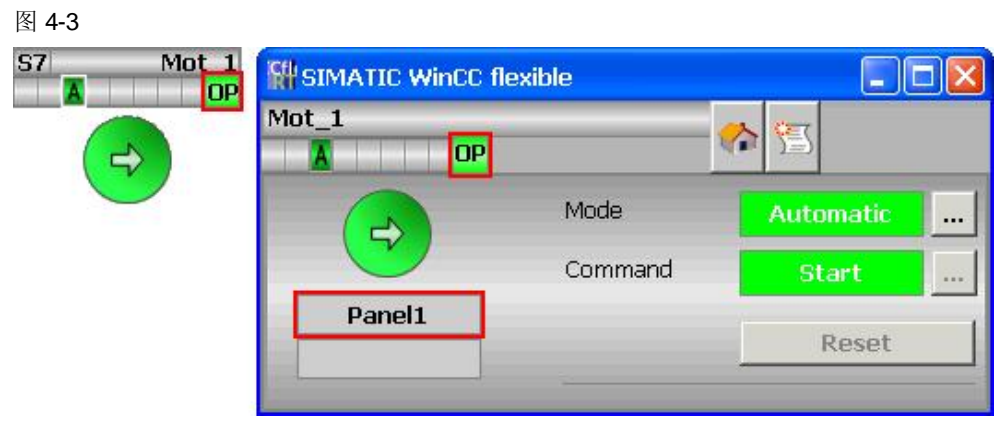

## <span id="page-27-0"></span>5 S7-400 CPU 的通信管理

### 5.1 核心功能的描述

<span id="page-27-1"></span>本例中使用 IL S7 库中的"S7Put" 以及"S7Get" 通信函数块。这些函数块集成在自 动化系统 (AS) 的 S7 程序中, 为 AS 中的 DB 提供 S7-300 CPU 所需的全部数据。 这些数据随后会分开单独处理。本章内容并不涉及时间同步的组态以及多用户操 作。

借助"S7Get"函数块,可以读取来自 S7-300 CPU 的数据块数值,然后将其传输至 集成在 PCS 7 系统中的 S7-400 CPU 数据块当中。这些数据会在 S7-400 CPU 中进 行处理, 然后通过函数块 "S7Put" 重新传输回至 S7-300 CPU 的数据块。

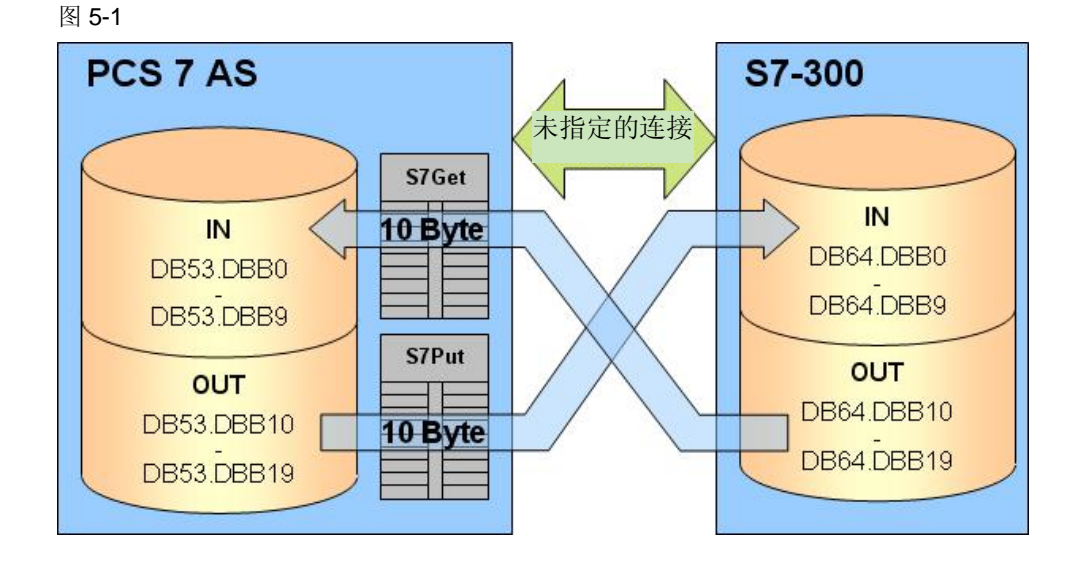

"S7Put" 和 "S7Get" 均是消息类型的数据块, 用于将关于连接状态的信息传输至 OS。由于数据在 AS 中进行处理, 所以部分处理单元可以轻松实现可视化。

#### 核心功能的原理

㸼 5-1

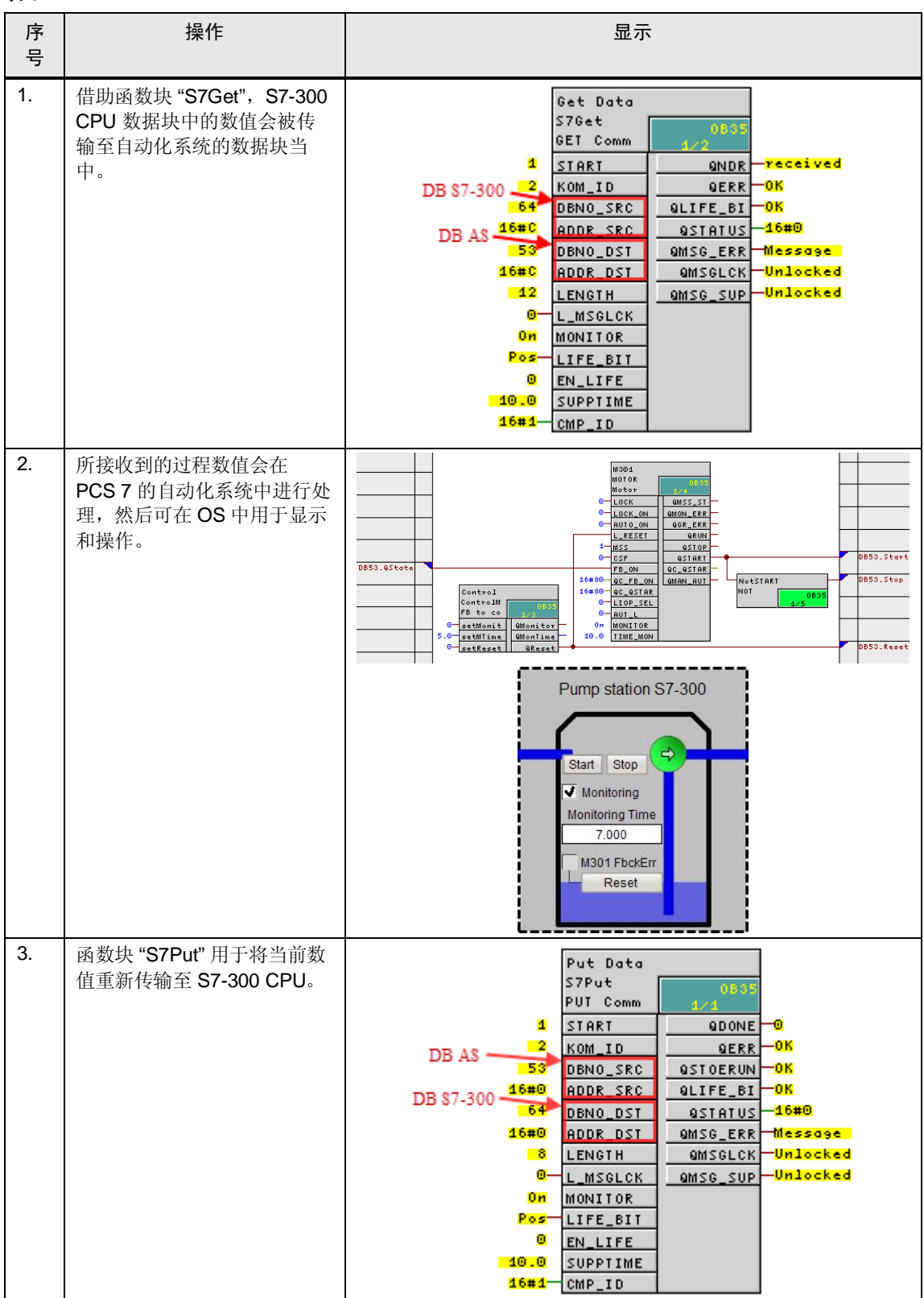

#### 该解决方案的优点

部分处理单元并不需要重新进行组态。仅必须知悉包含有待处理数据的 S7-300 CPU 数据块。无须在组态计算机上为 S7-300 CPU 安装特殊的函数块库。

### <span id="page-29-0"></span>5.2 所使用的硬件以及软件组件

本应用的创建采用了下述组件:

#### 硬件组件

表 5-2

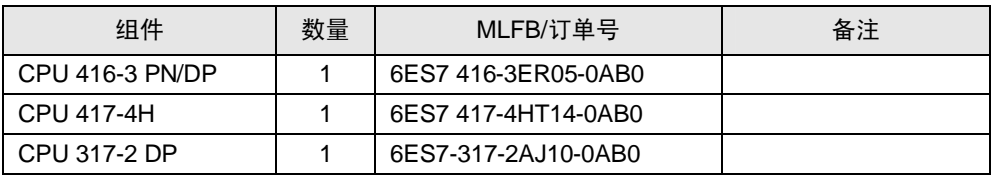

#### 标准软件组件

表 5-3

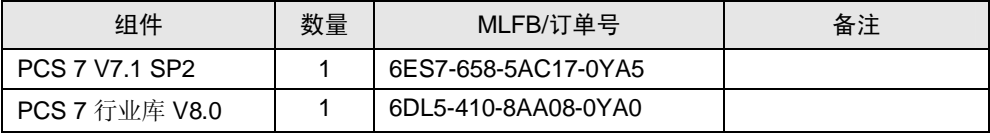

### <span id="page-30-0"></span>5.3 S7-400 单 CPU 的组态

### 5.3.a 组态未指定的 S7-连接

<span id="page-30-1"></span>开始进行组态之前, 请保证已将两个系统网络进行物理连接, 或者这两个 CPU 已经 相应地集成到同一个系统网络当中。连接的类型并不重要(现场总线或者工业以太 网的方式均可), 因为仅在所选择的接口以及地址上有所不同。按照以下步骤进行 操作, 在自动化系统与 S7-300 CPU 之间建立连接。

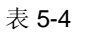

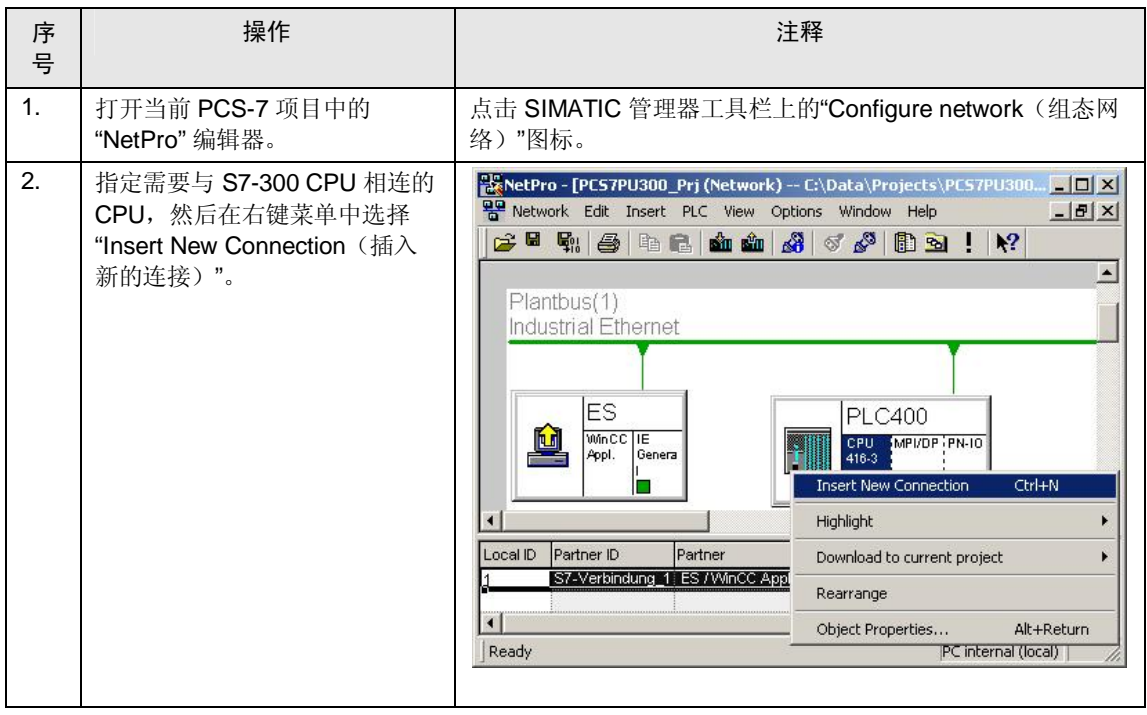

### 5.3 **Error! Style not defined.**

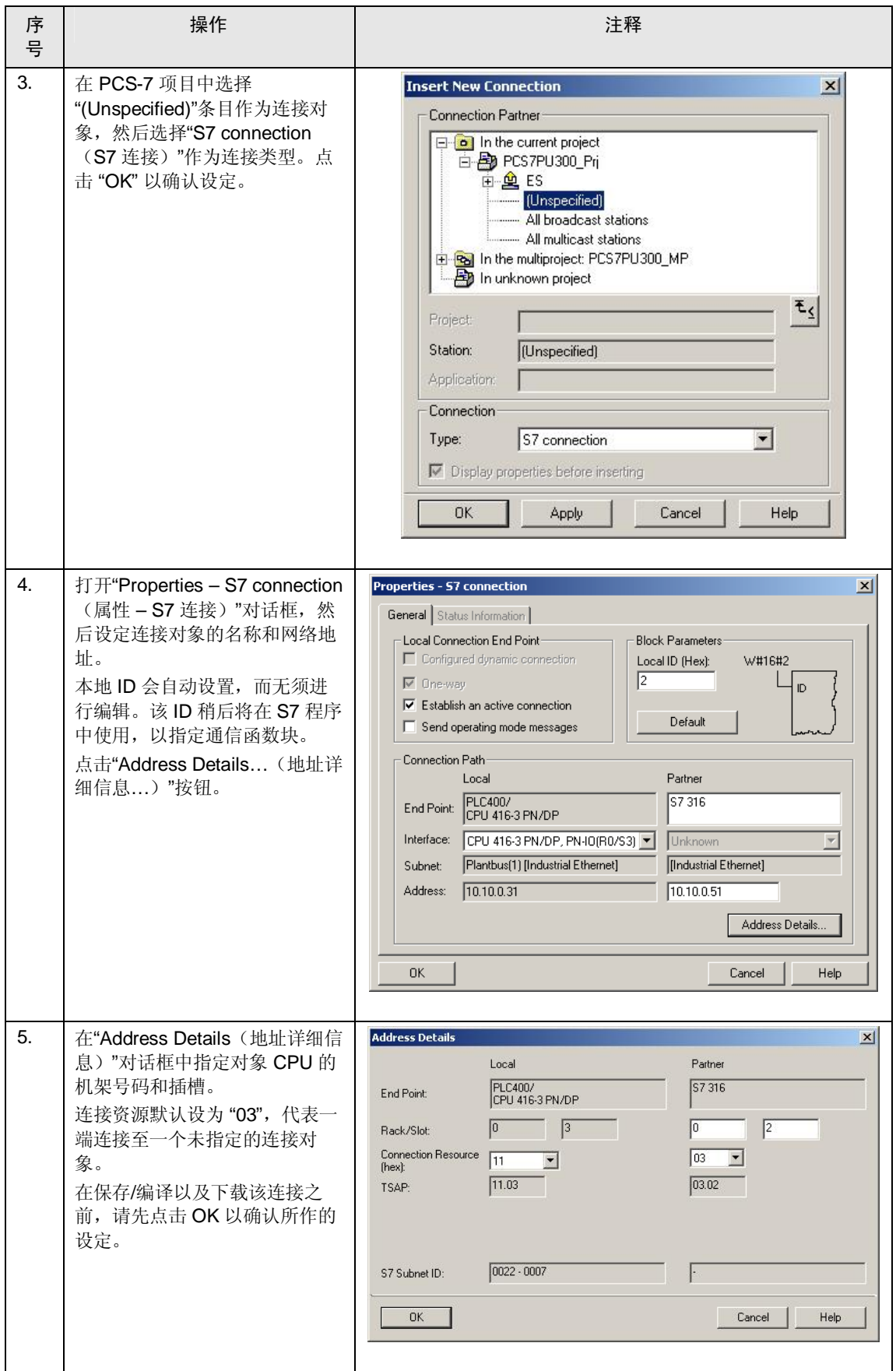

### 5.3.b 创建数据块

<span id="page-32-0"></span>从数据库中读取的数据会在自动化系统的 S7 程序中进行处理, 处理结果会被重新传 回原来的数据块中。为了确保 S7-300 CPU 中的数据传输正确性,需要在自动化系 统中使用一个由用户自定义的数据块,该数据块必须兼容于 S7-300 CPU 中的读取/ 写入数据区域。

注意 在使用函数块 "S7Put" 时, 所有数据都会在不经确认的情况下写入到 S7-300 CPU 的数据块当中。组态程序的时候请谨记这一点,因为这可能导致不希望出现的系 统情况。

> 另外,如果目标数据块被互相连接,还可能会出现数值被覆盖的情况。互连数据 块的输入和输出不应被 S7Put 所覆盖。

#### 示例

一个用于控制简单电机的函数块已经集成到 S7-300 CPU 的 S7 程序当中。下图示 出了相关数据块的参数。

#### 图 5-2

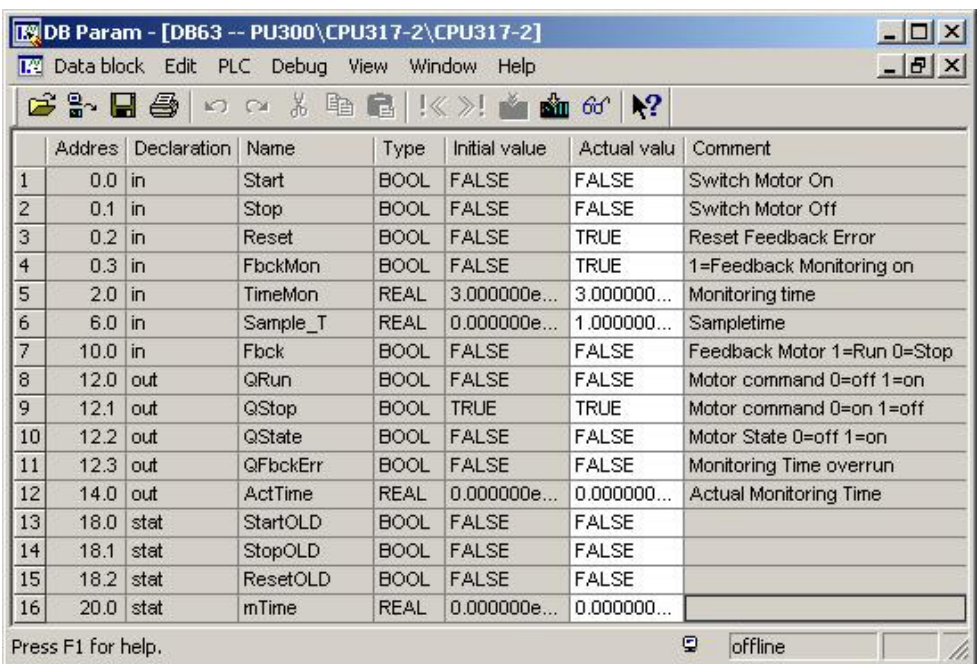

在这种情况中, 必须在自动化系统的 S7 程序中创建带有必要参数的数据块。以下是 在自动化系统程序中所创建的数据块:

图 5-3

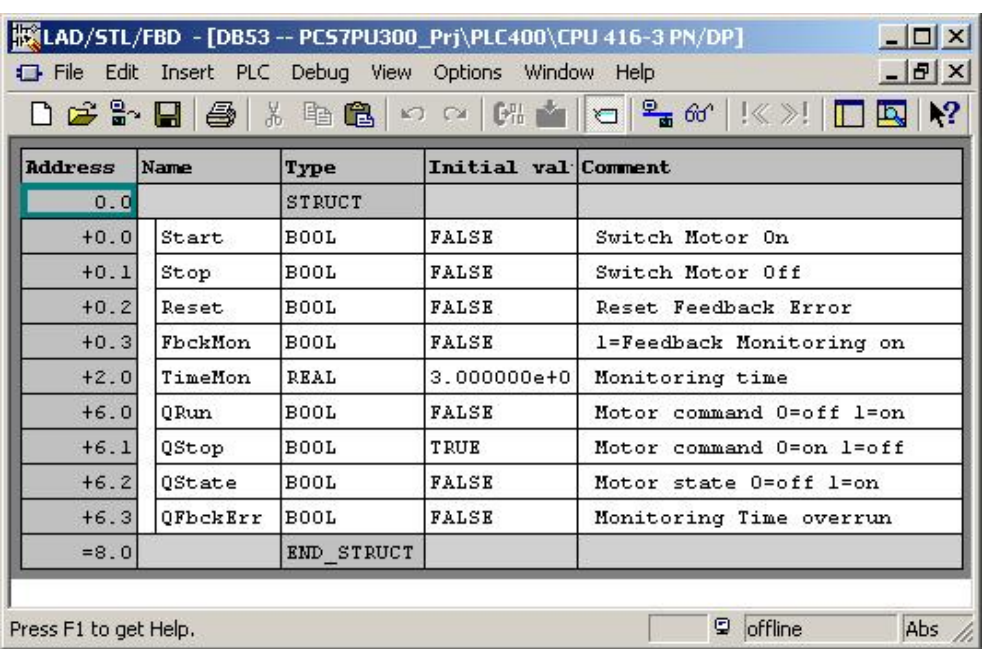

为了通过自动化系统实现电机控制, 将借助"S7Get"函数块来捕捉 QRun、QStop、 QState 和 QFbckErr 等参数, 并采用函数块 "S7Put" 将参数 Start、Stop、Reset、 FbckMon 以及 TimeMon 写入到 S7-300 CPU 中。

### 5.3.c 组态通信函数块

<span id="page-34-0"></span>本例将通过利用行业库中的"S7Put"和"S7Get" 函数块, 使 CPU 之间的通信生效。 以下步骤描述了如何将这些函数块集成以及组态到自动化系统的 S7 程序当中。

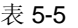

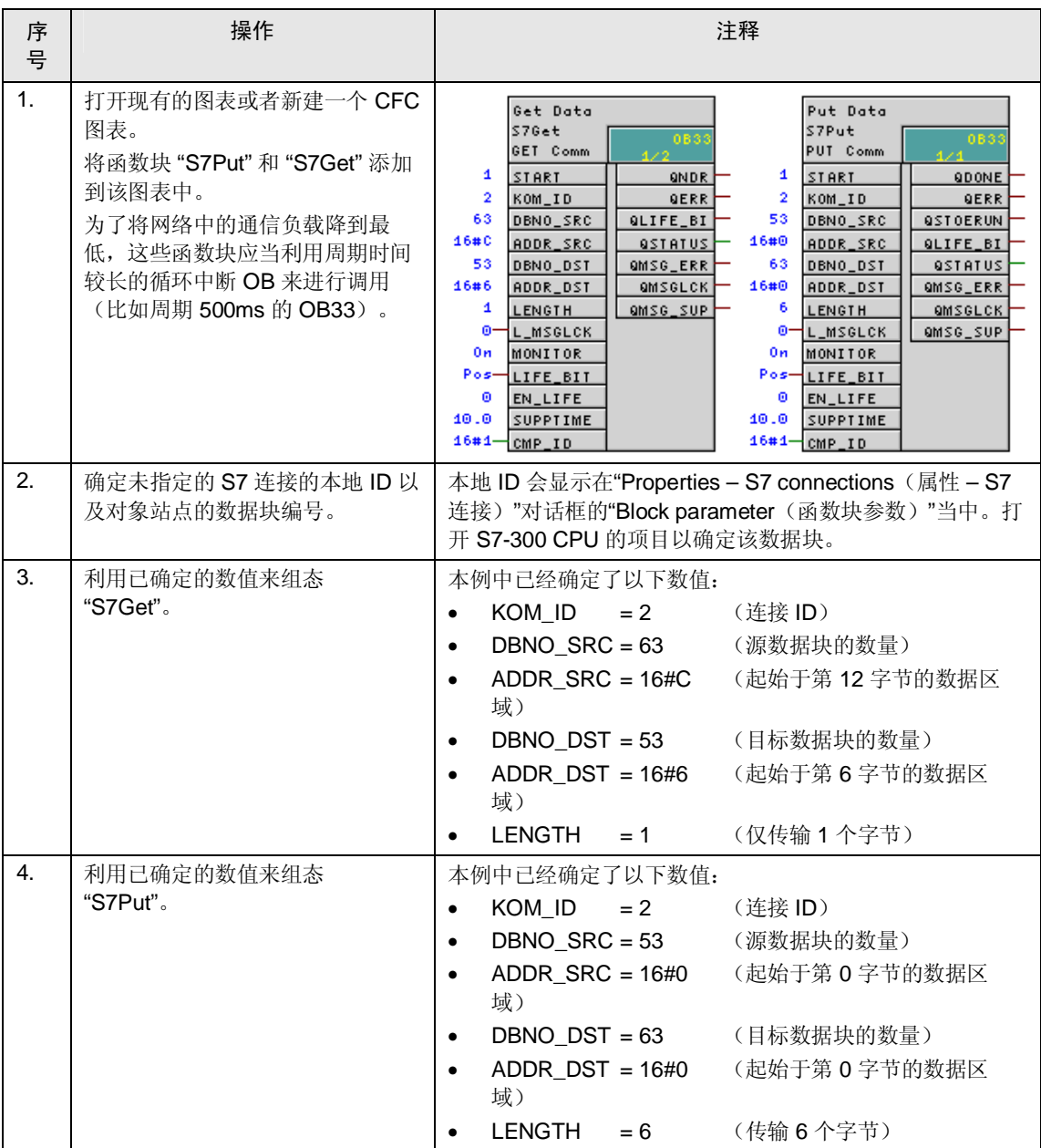

请注意 通信函数块 "S7Put" 和 "S7Get" 仅可按字节来执行数据传输, 也就是说源数据位 和目标数据位总是以至少 8 位为单位讲行传输。 在指定数据块参数的过程中, 新的数据类型总是会起始于字节边界(字节, 布尔 或者字わ 或者字边界(所有其它数据类型)。如果数据传输不得包含数据块中

的所有布尔参数, 仅须在两者之间创建一个不同类型的参数即可。

示例:

首先, 创建两个其实地址分别为 0.0 和 0.1 的布尔参数, 然后创建一个起始地址 为1.0 的"字节"类型参数。在地址 2.0 和 2.1 处再创建两个"布尔"类型的参数。那 么数据库的总长度便为 4 个字节。

### 5.3.d 程序逻辑与可视化

<span id="page-35-0"></span>可以根据需要对自动化系统控制程序中的数据块参数进行处理。为了按照 PCS 7 标 准进行操作, 应当利用相应的 OS 面板创建一个适当的函数块。关于该操作过程的 信息, 请参考 PCS 7 文档中的"函数块编程指令"手册。

本应用中创建了一个简单的函数块, 用于在 OS 中创建显示和控制变量, 以及在出 现错误的情况中发布一条消息(反馈)。该函数块会与用户自定义的数据块参数直 接相连。将其纳入到 CFC 图表之后, 函数块便如下所示:

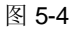

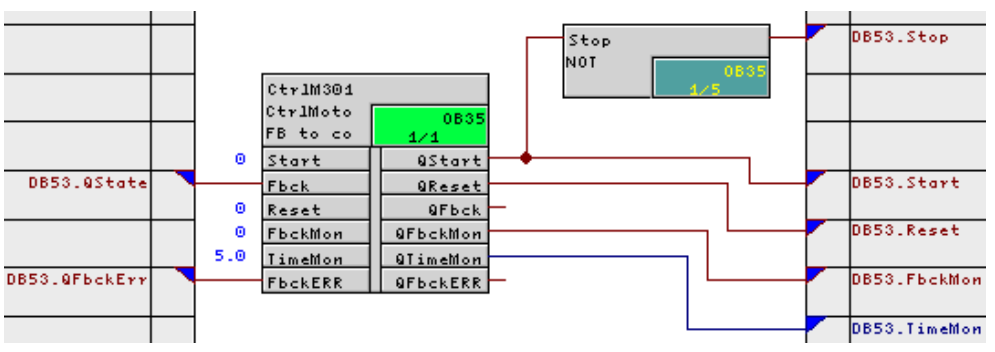

在所提供的 OS 过程映像中, 会显示 S7-300 CPU 的电机区域。该区域将如下所 示:

5.3 **Error! Style not defined.**

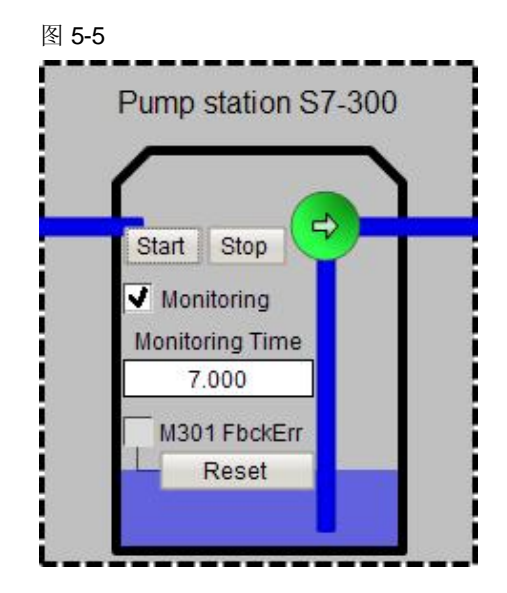

作为一种替代方案,还可以在程序逻辑中采用 PCS 7 标准函数块(比如, MOTOR – FB66) 但是, 该函数块的不足之处在于并不会以输出形式提供所有必须的控制信 号(比如用于出错复位的信号)。因此, OS 面板的"RESET(复位)"按钮无法用于 对 S7-300 CPU 中的错误进行复位。该功能必须通过其它方式才能实现。

### <span id="page-37-0"></span>5.4 S7-400H CPU 的组态

H 系统要求具备两个未指定连接, 因为未指定连接在 SIMATIC 管理器中的组态并不 提供任何高度可用连接。函数块 S7Put 和 S7 Get 均双重集成在了 S7 程序当中。

数据传输会一直由当前定义的主站点来执行。通过"H\_STATUS"的方式可以在用于 数据传输的 S7Put 和 S7Get 函数块之间实现切换。该函数块可从以下地址下载得 到:

<http://support.automation.siemens.com/WW/view/en/19537149>

其功能原理如以下简图所示。

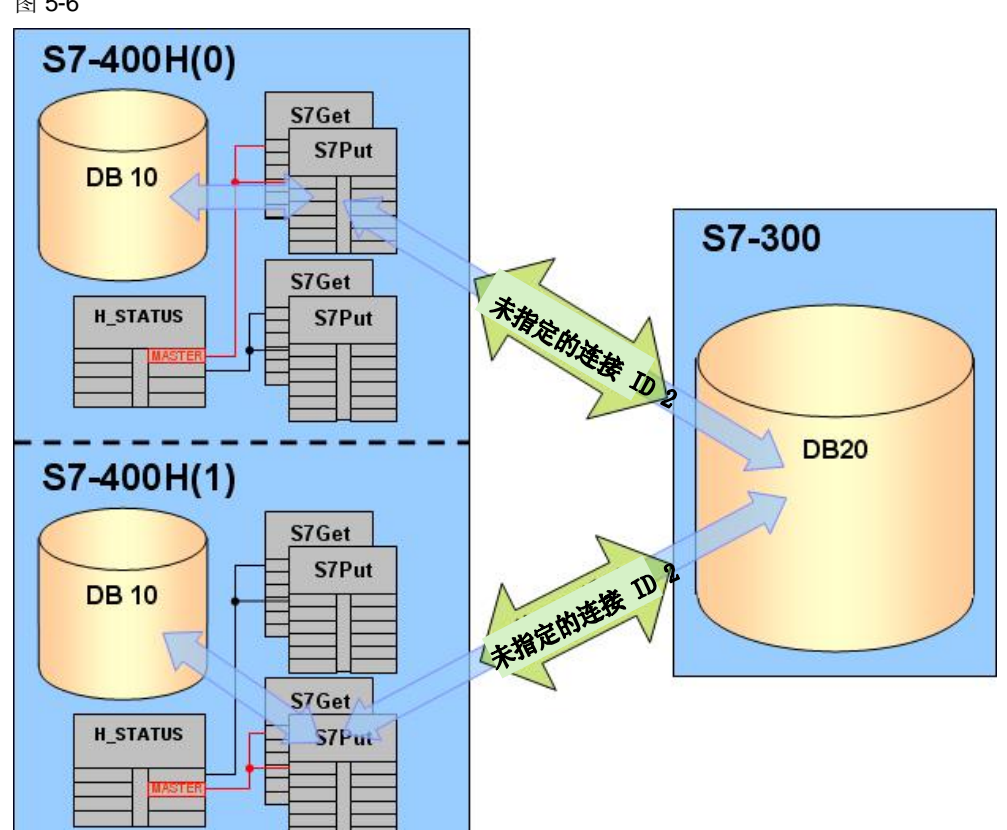

图 5-6

### 5.4.a 在 S7-400H CPU 中组态未指定的连接

<span id="page-38-0"></span>按照章节 5.3.1 "组态未指定的 S7 连接"所述, 对这两个 S7-400H CPU 的连接逐一 进行组态。这两个连接中的目标站点组态均相同。H-CPU 的每个连接均会分配一个 单独的连接 ID。

#### 图 5-7

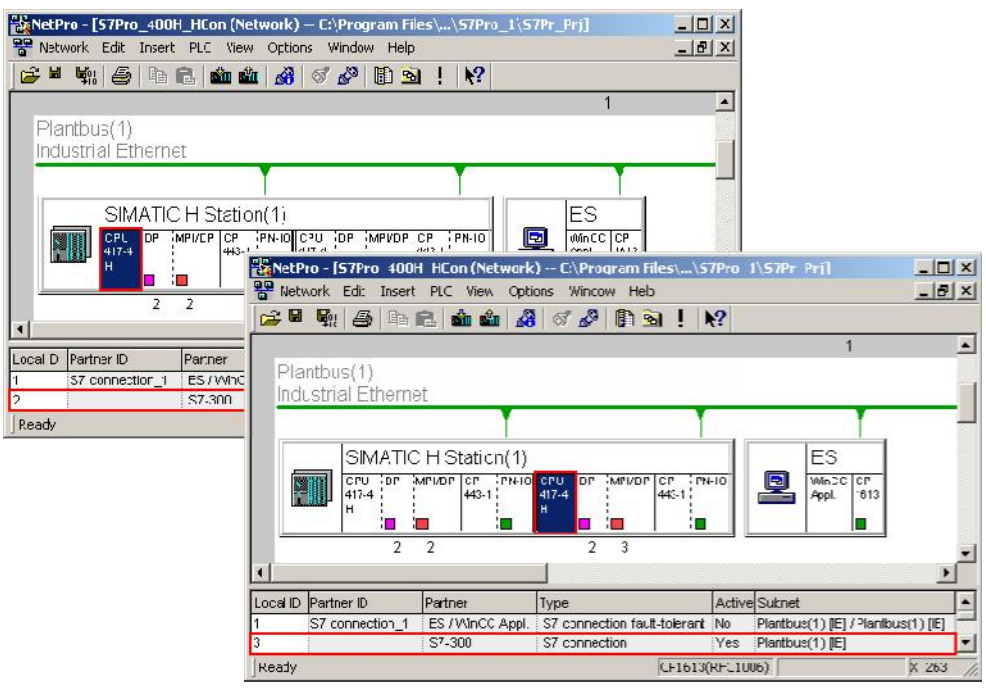

### 5.4.b 创建数据块

<span id="page-38-1"></span>数据块的组态方式与章节 5.3.2 "创建数据块"中所述的但 CPU 组态步骤相同。

### 5.4.c 组态 S7-400H CPU 中的通信函数块

<span id="page-39-0"></span>由于在运行过程中无法更改函数块 "S7Put" 和 "S7Get" 连接 ID 中的 "KOM ID" 参 数,因此需要为 H-CPU 提供两套这样的函数块。

对于这两个连接,"S7Put"和"S7Get"均按照同样的方式进行组态,仅是"KOM\_ID" 的参数值有所不同。

函数块"H\_STATUS"用于使发送和接收块之间的切换生效。该函数块用于输出H系 统中的运行状态 RUN/STOP 以及 MASTER/RESERVE。

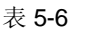

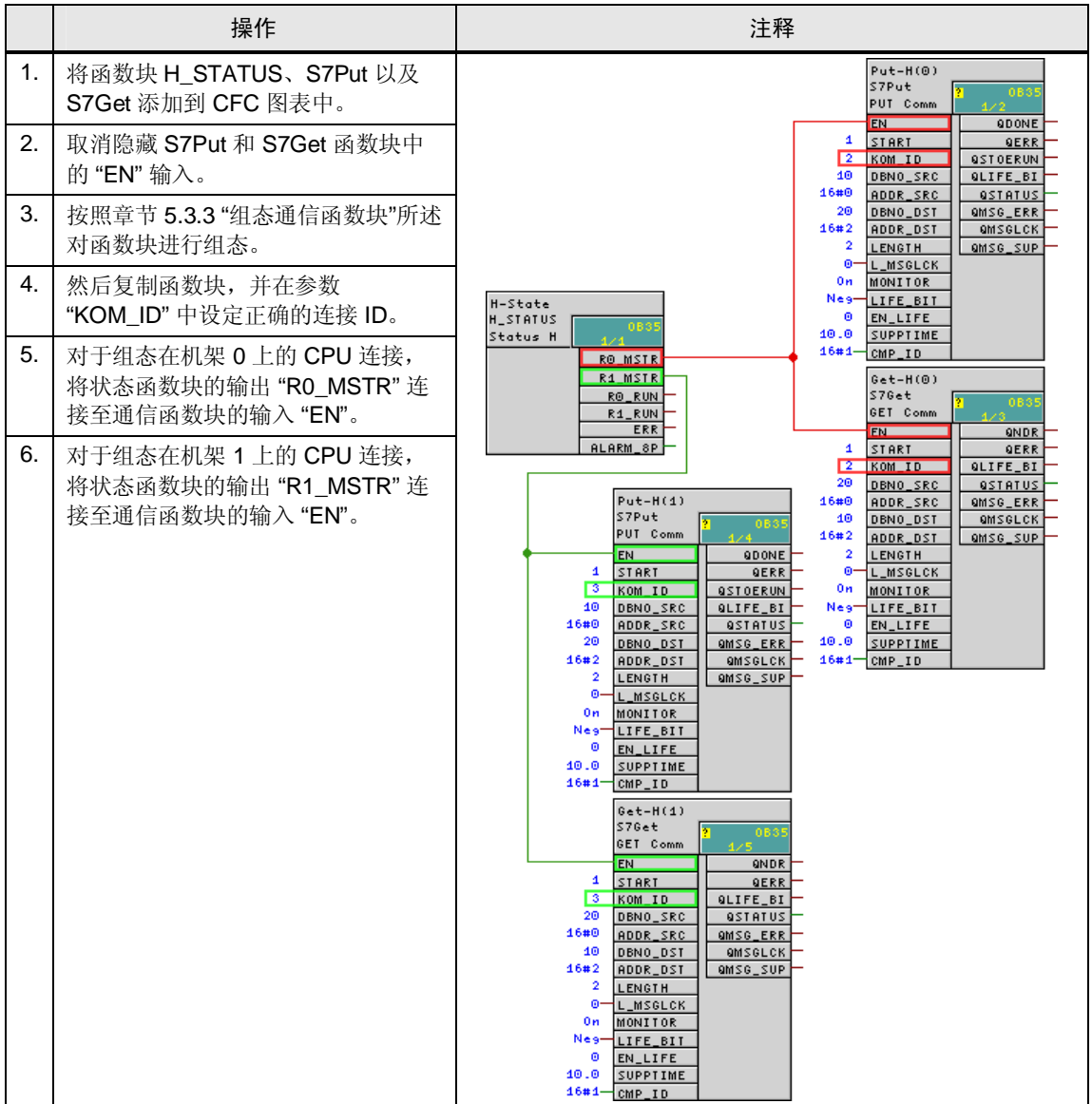

这种组态保证了当前定义为主站的 CPU 会使通信生效。

### 5.4.d 程序逻辑与可视化

<span id="page-40-0"></span>余下的控制程序和 OS 组态均与单 CPU 的情况相同。请参考章节 5.3.4 "程序逻辑与 可视化"。

## <span id="page-41-0"></span>6 组态带有 PCS 7 行业库的 S7- 300 CPU

### 6.1 核心功能的描述

<span id="page-41-1"></span>该整套设备作为 PCS 7 多项目中的一个子项目进行集成。在行业库的协助之下, 完 成了 S7-300 CPU 的组态, 而且过程数据也显示在 OS 以及所连接的操作员面板 上。S7-400 CPU 上的实际 PCS 7 程序仍然保持不变。

S7-300 CPU 的程序创建需要 IL S7 库提供帮助。为此, CFC 图表中包含了应用于 工艺功能的函数块(比如电机、阀门、测量点 ......等等), 并且已经相互连接。操 作员面板上的可视化可通过将相关的接口函数块集成到 CFC 图表中来实现, 该 CFC 图标随后会与相关的函数块相互连接。

此外, 还实现了多用户操作的功能。该功能使得操作员可以在 OS 或者 操作员面板 上进行操作。

工艺函数块采用了 ALARM\_DQ (SFC 107) 来发布组出错消息。这些可以在 OS 以 及操作员面板上显示进行显示和确认。

#### 核心功能的原理

#### 㸼 6-1

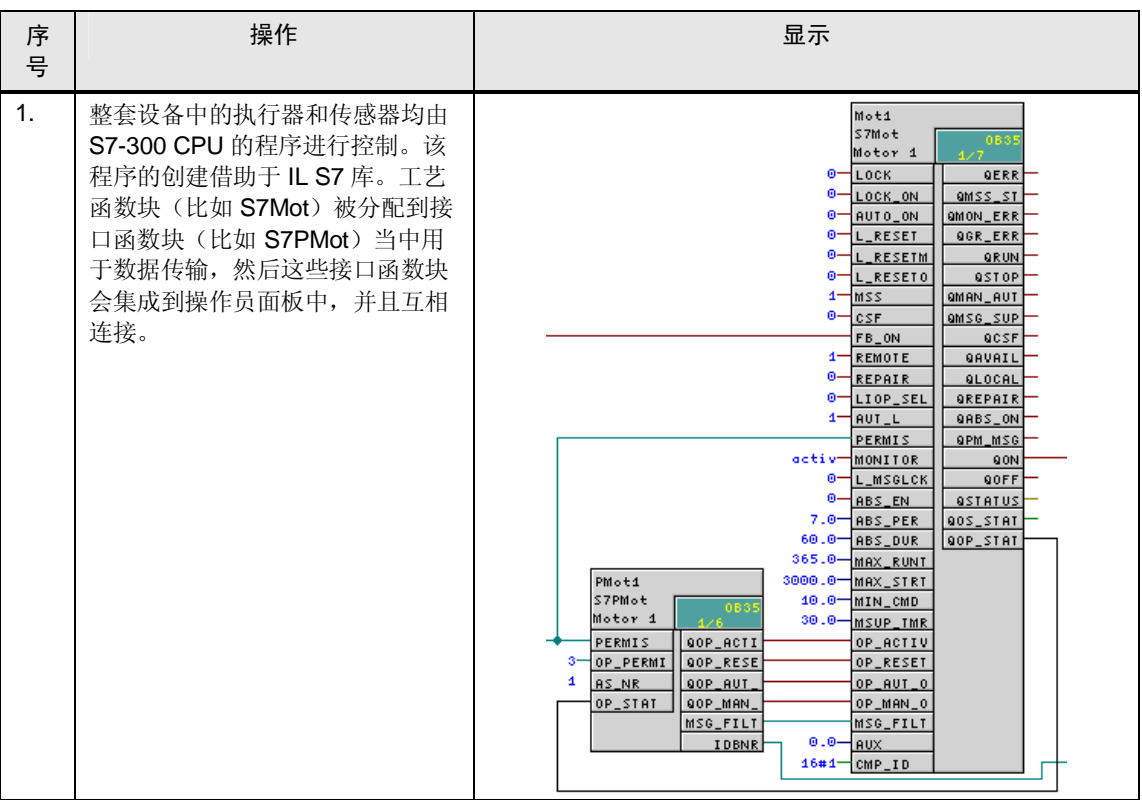

请注音 举例来说,多用户操作功能遵循了层次化的两阶段站点控制理念,并划分为8个 层次。层次 1 和层次 2 用于在 OS (控制站点) 中执行操作, 层次 3 至层次 8 用 于通过工厂内的操作员面板进行操作。如果有需要的话,也可以对这8个操作层 次单独进行组态。

### 6.1 **Error! Style not defined.**

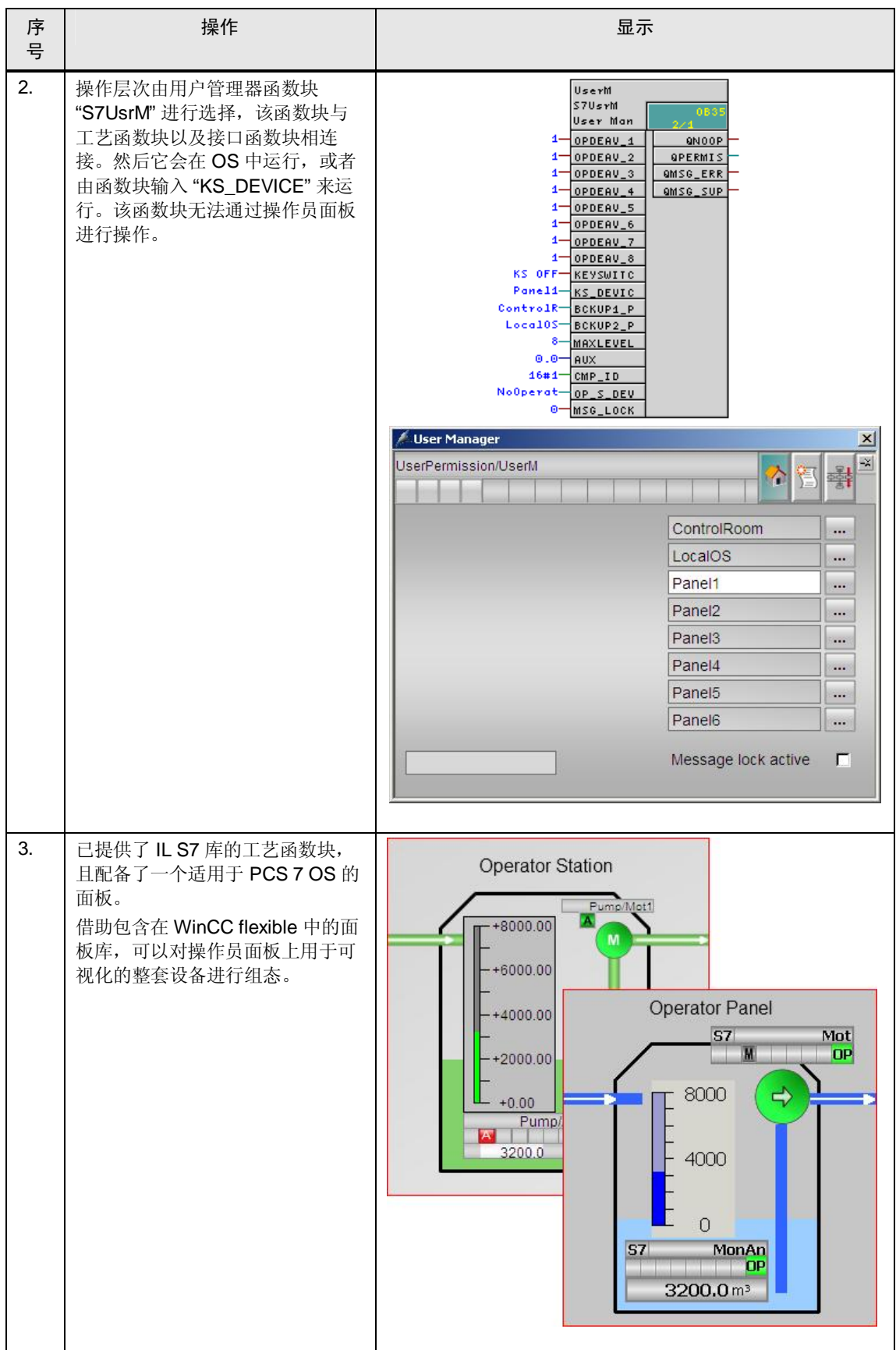

## 6.2 硬件与软件组件

<span id="page-43-0"></span>本应用的创建采用了下述组件:

#### 硬件组件:

表 6-2

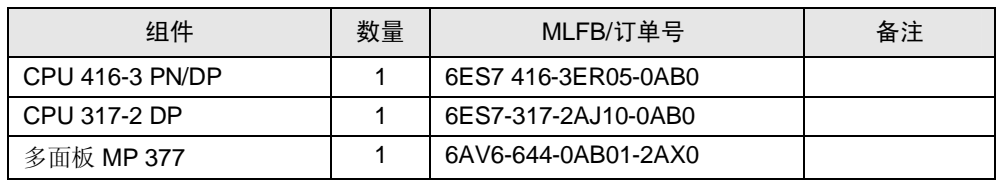

软件组件:

表 6-3

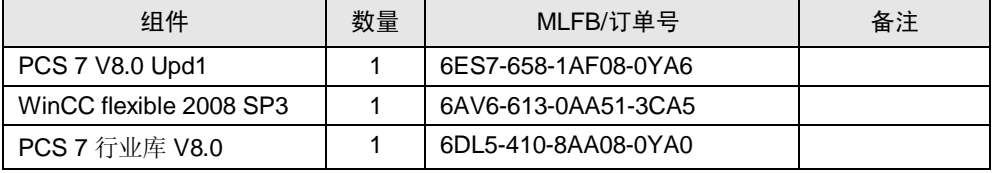

## <span id="page-44-0"></span>6.3 组态与参数赋值

### <span id="page-44-1"></span>6.3.a 为整套设备创建一个新的项目

㸼 6-4

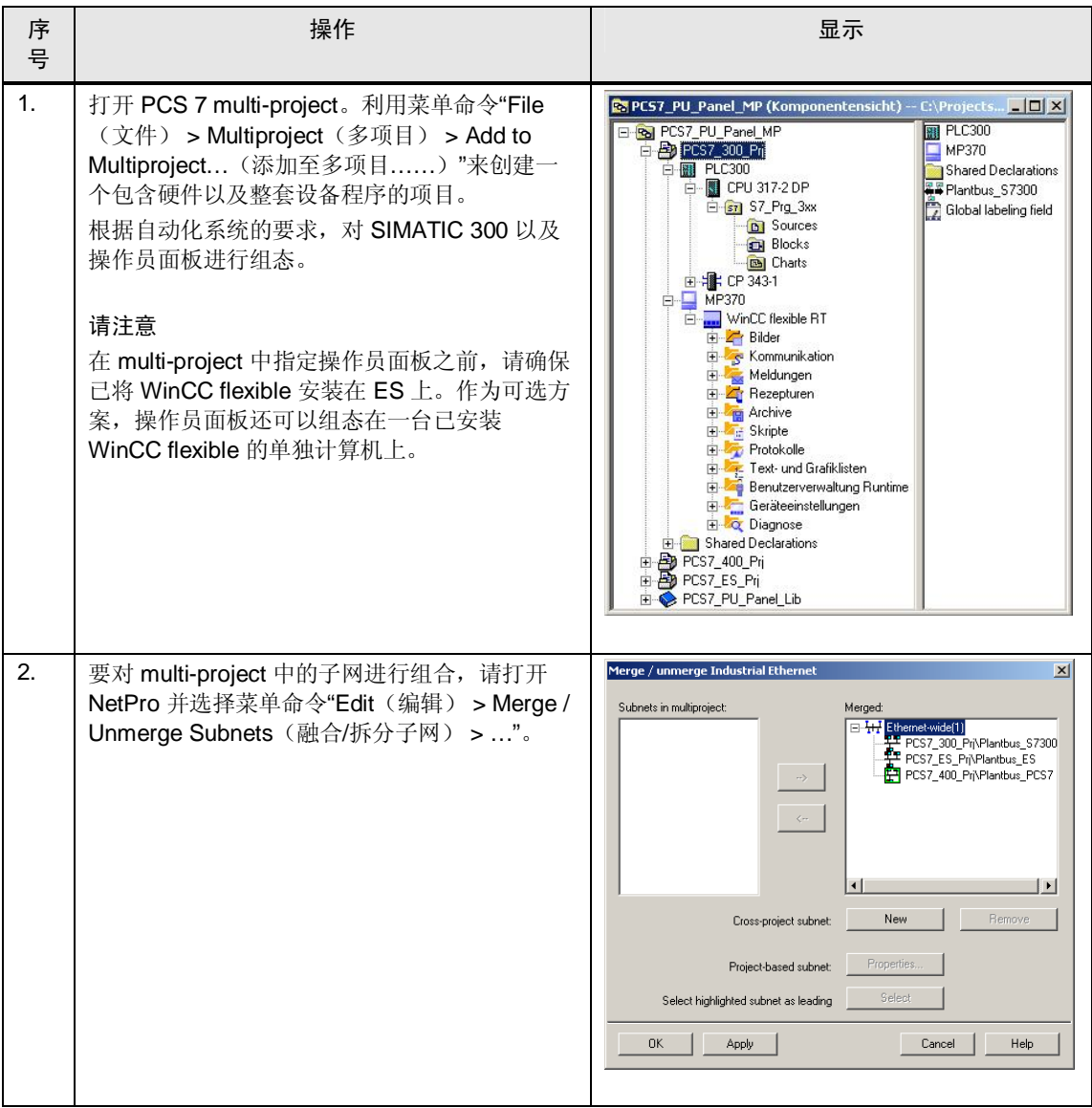

### 6.3 **Error! Style not defined.**

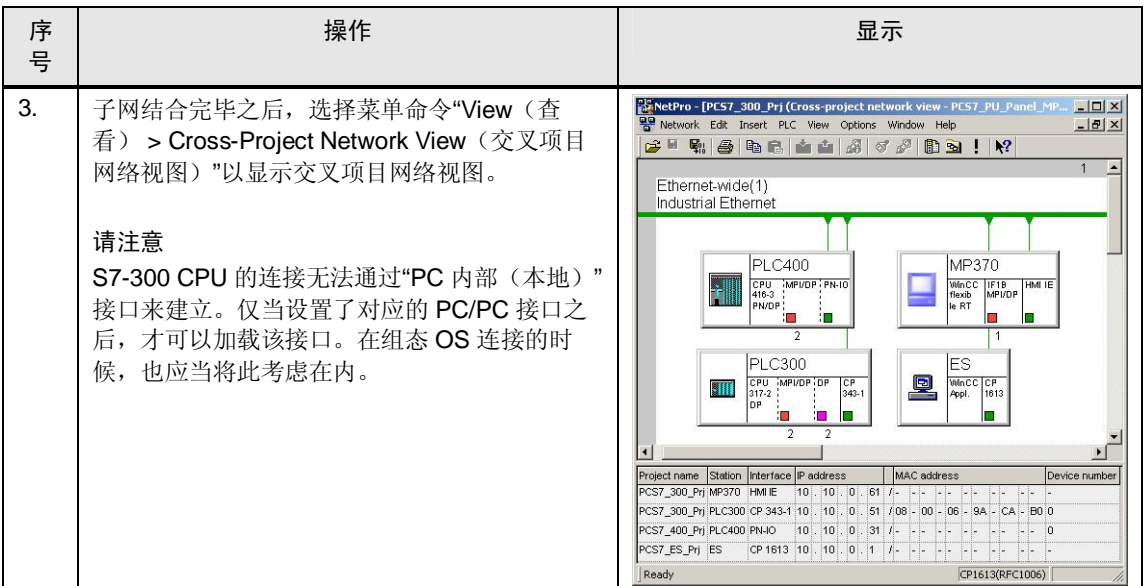

### 6.3.b 组态工艺层次

<span id="page-45-0"></span>PCS 7 多项目中各个子项目的工艺层次 (TH) 会默认设置。通常来说, TH 会建立在 OS 的项目中, 然后通过利用"Update in Multiproject (更新多项目)"功能将其传输 到自动化系统。

本章节将会描述在分开的OS 区域中整套设备的多用户操作功能。整套设备的实际 功能会显示在先前所定义的区域当中。

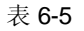

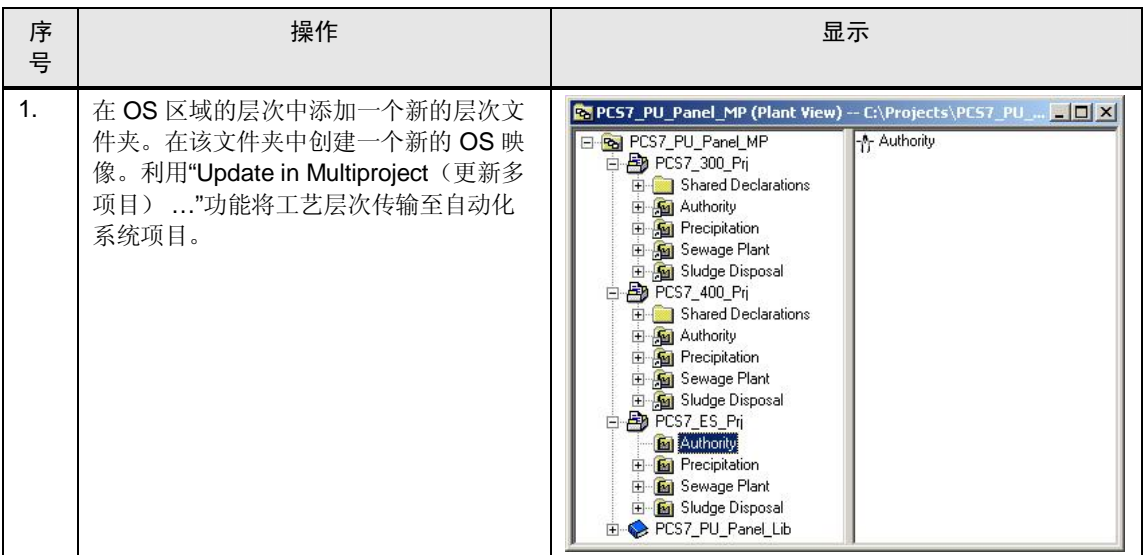

### 6.3.c 创建 S7 程序

以下步骤描述了如何使用 IL S7 库来组态电机 (S7Mot), 使得该电机可以显示在 OS 以及操作员面板上。可以根据需要对外围设备进行互相连接或者对更多信号处理的 设定进行组态。

电机函数块可以通过函数块"S7UsrM"进行互相连接,这样可以选择操作层次(操作 员面板或者 OS)。

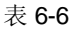

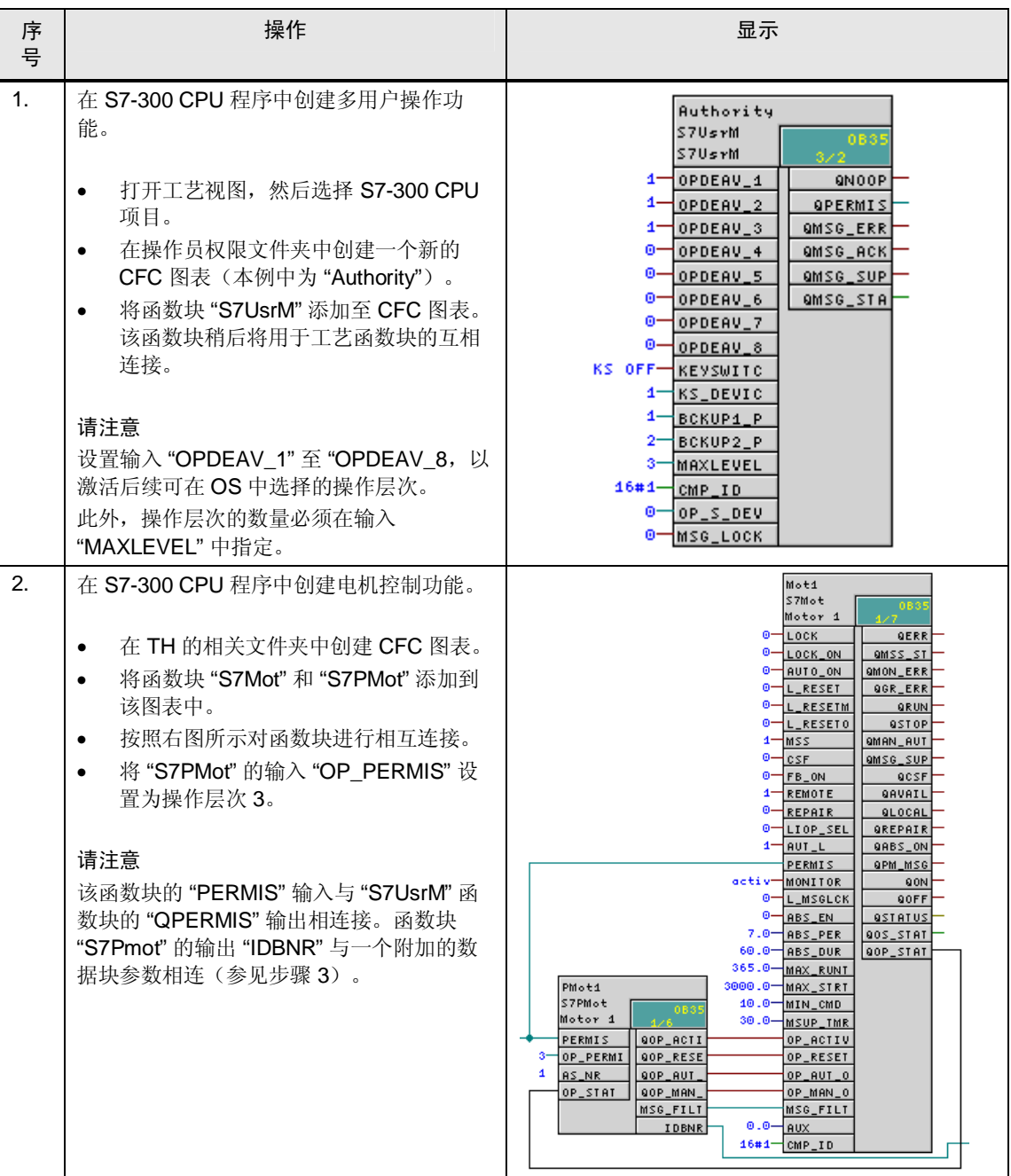

### 6.3 **Error! Style not defined.**

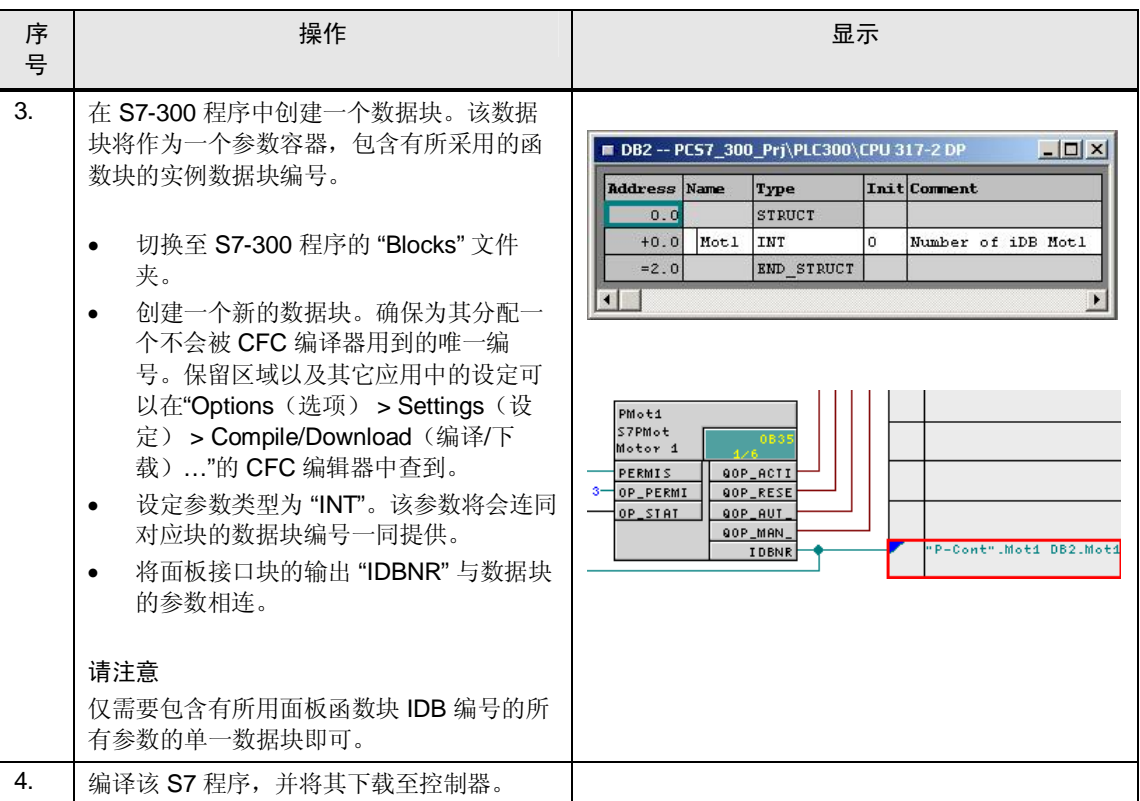

## <span id="page-48-0"></span>6.3.d 㒘ᗕ OS

表 6-7

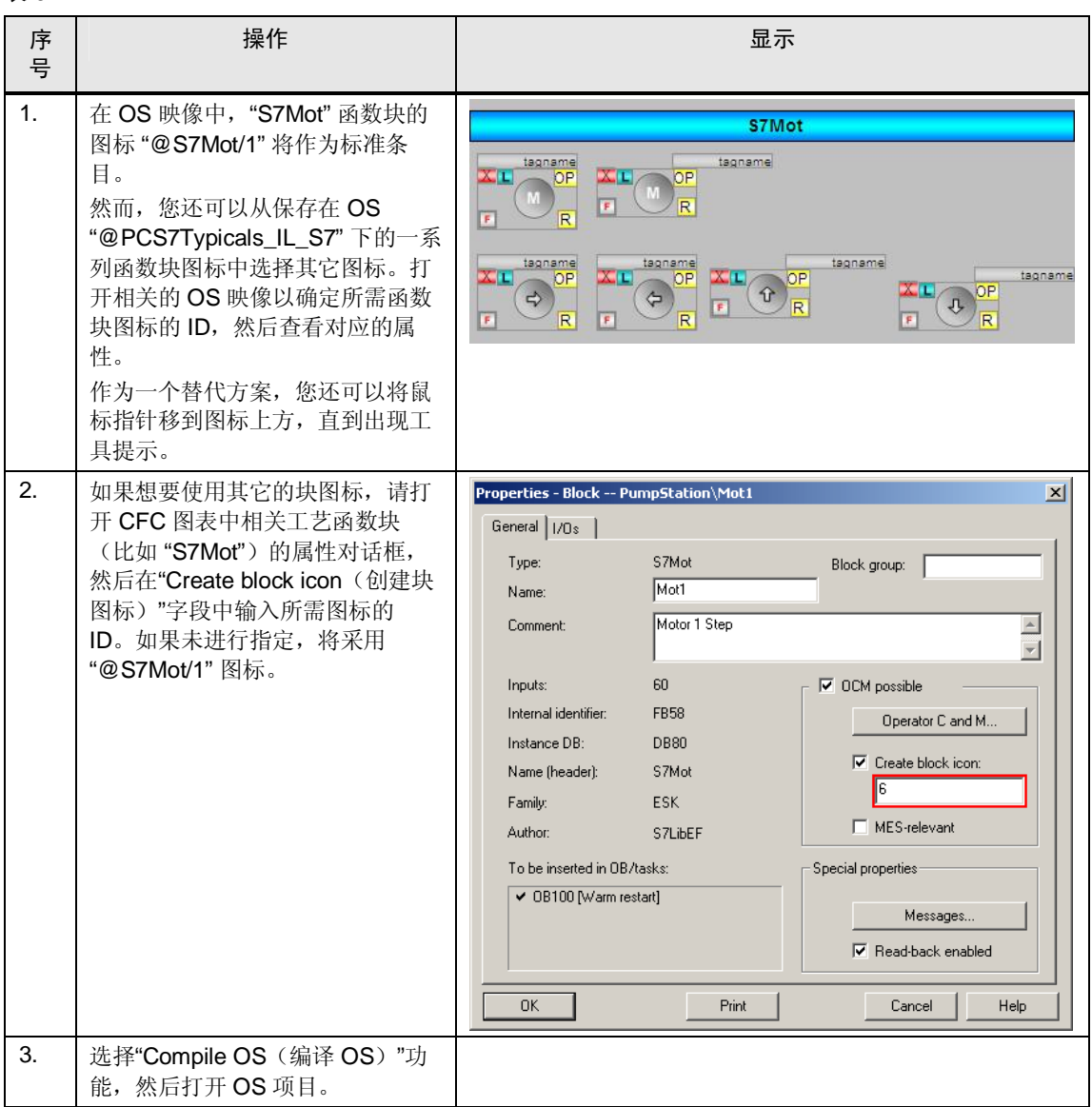

### 6.3 **Error! Style not defined.**

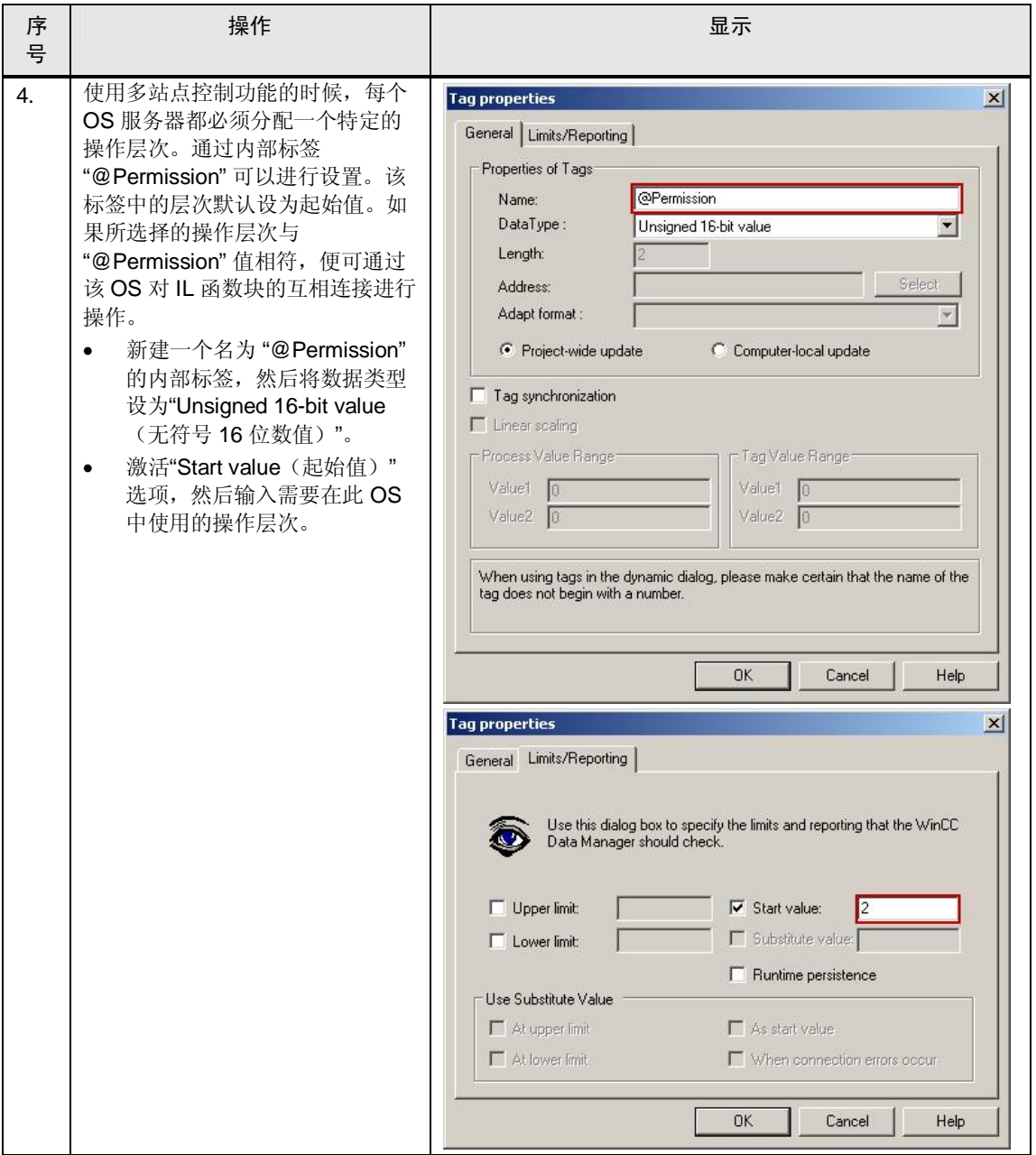

### 6.3 Error! Style not defined.

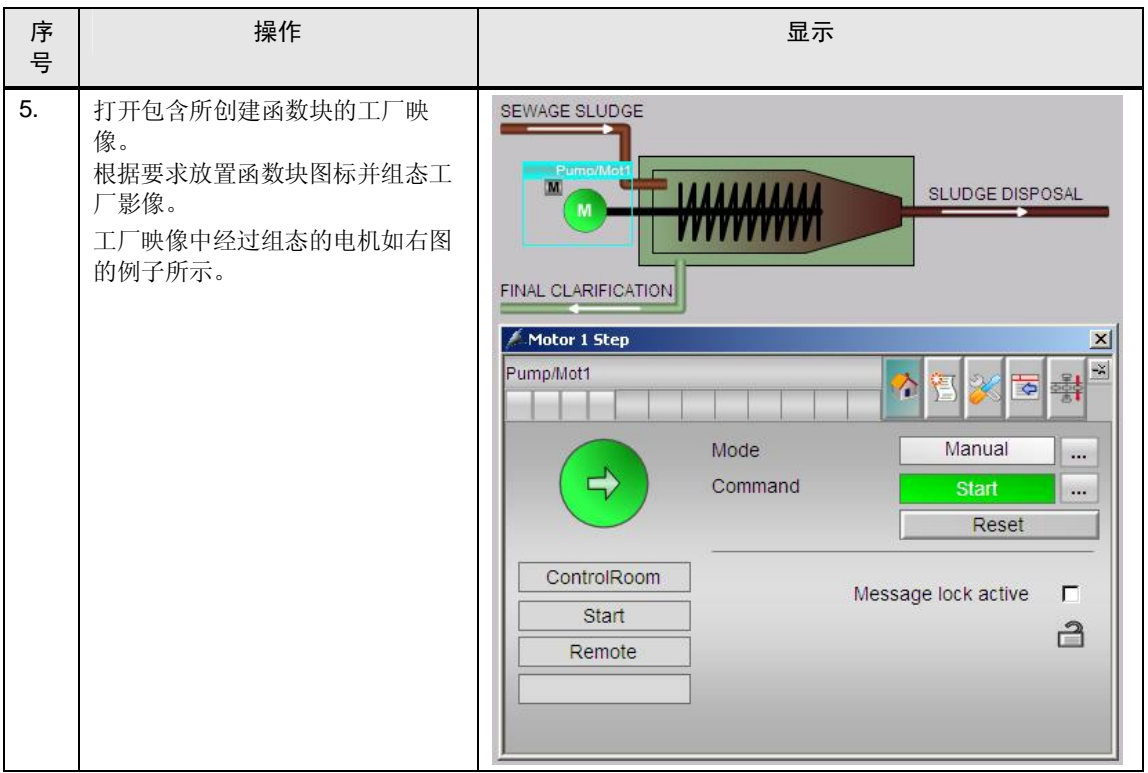

### 6.3.e 组态操作员面板

<span id="page-51-0"></span>WinCC flexible 的行业库中包含了一系列已经预组态的面板。所提供的块图标和面板 已经具备所有必须的标签和功能。将其放置在工厂映像中之后, 不仅图形对象, 就 连相关的标签、连接、图形和文本列表也会自动创建。仅须将这些元素适应于指定 项目的风格即可。请注意, 每个面板以及每个块图标均要求提供单独的标签文件 夹。

多个类型相同的工艺函数块的过程数值可以在单一的屏幕画面中显示。点击相应的 块图标,即可定义所示面板中的过程数值。

如果想要组态相同类型的多个块图标和面板,请按照下表中的步骤进行操作。

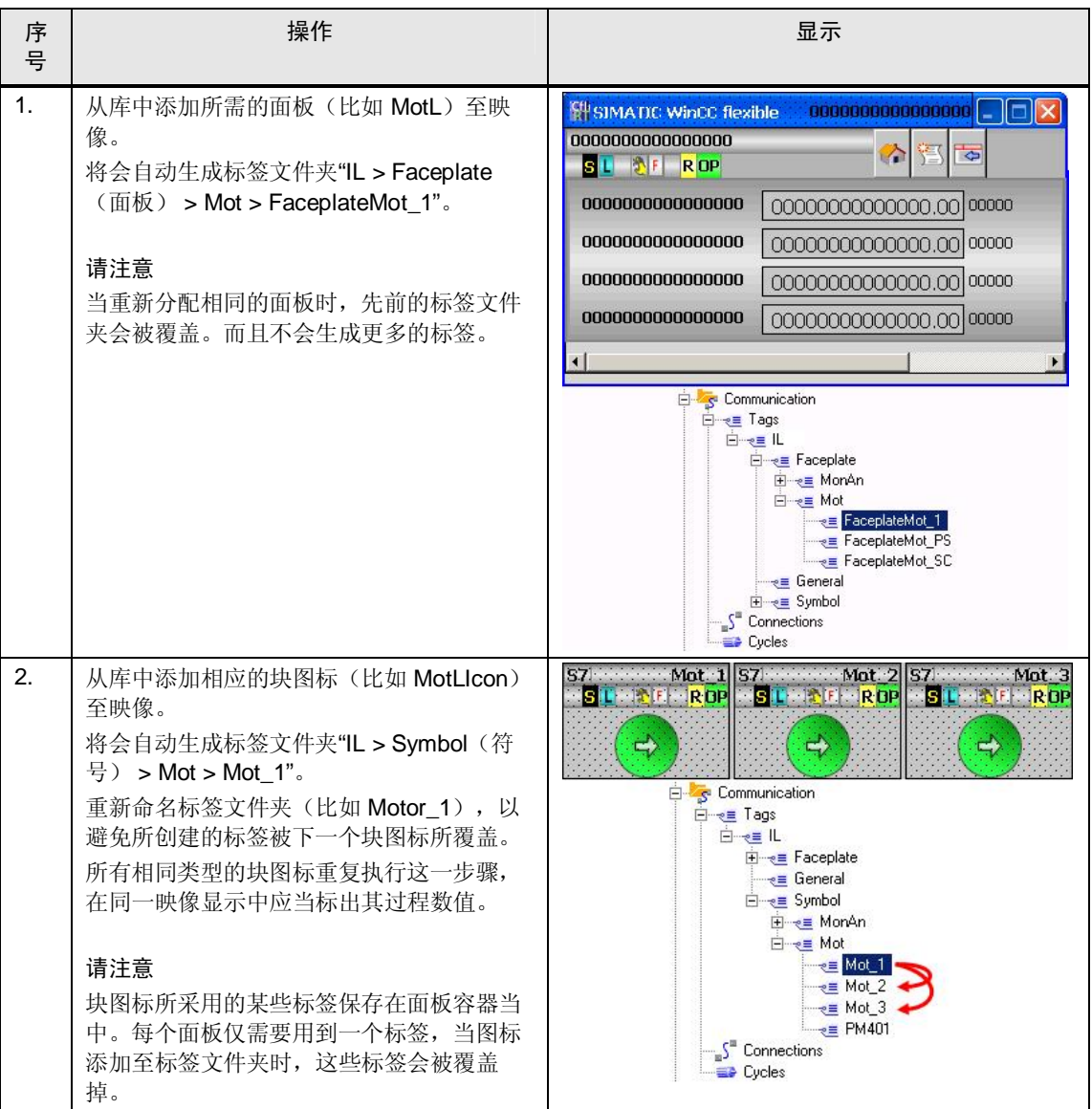

㸼 6-8

### 6.3 **Error! Style not defined.**

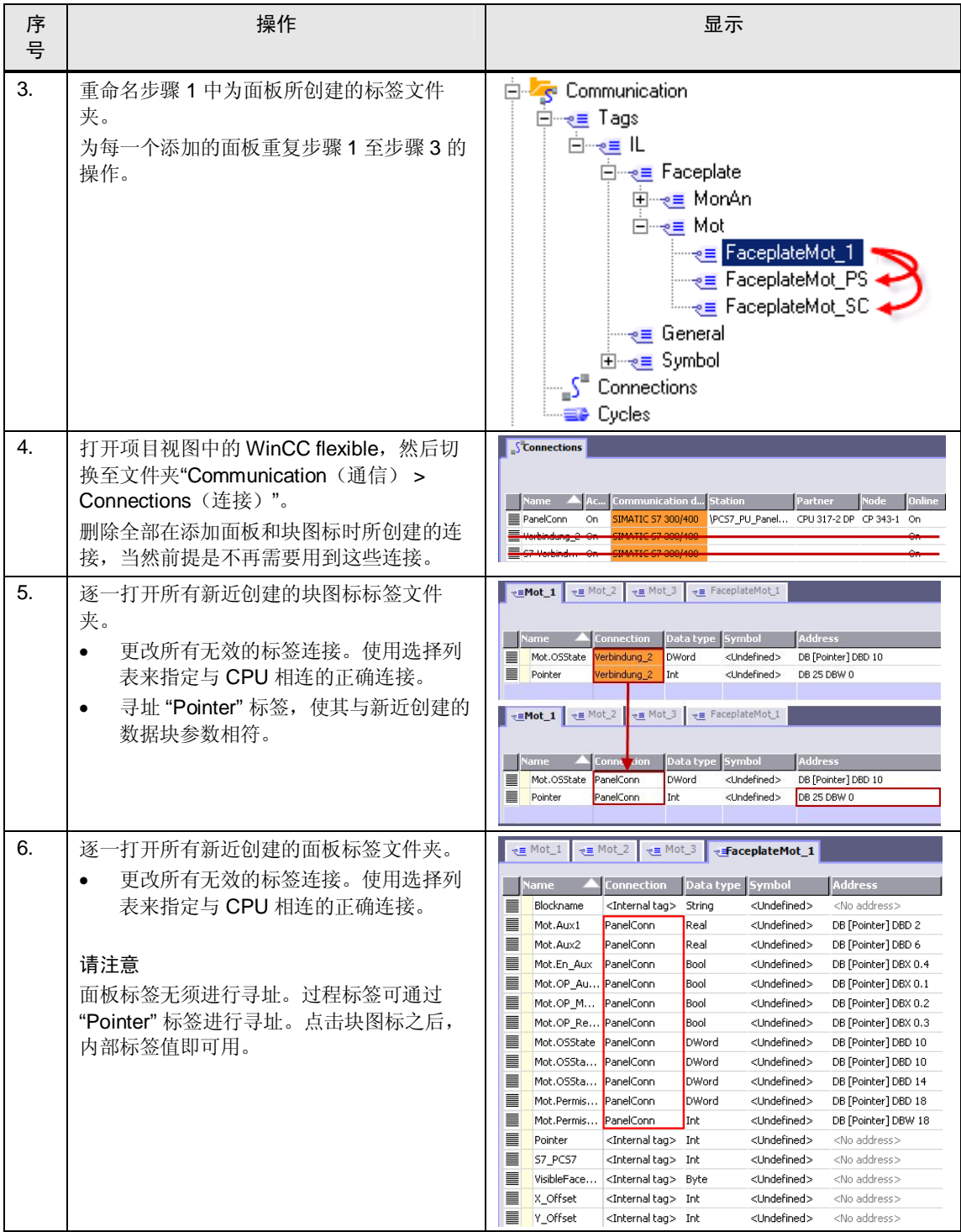

### 6.3 **Error! Style not defined.**

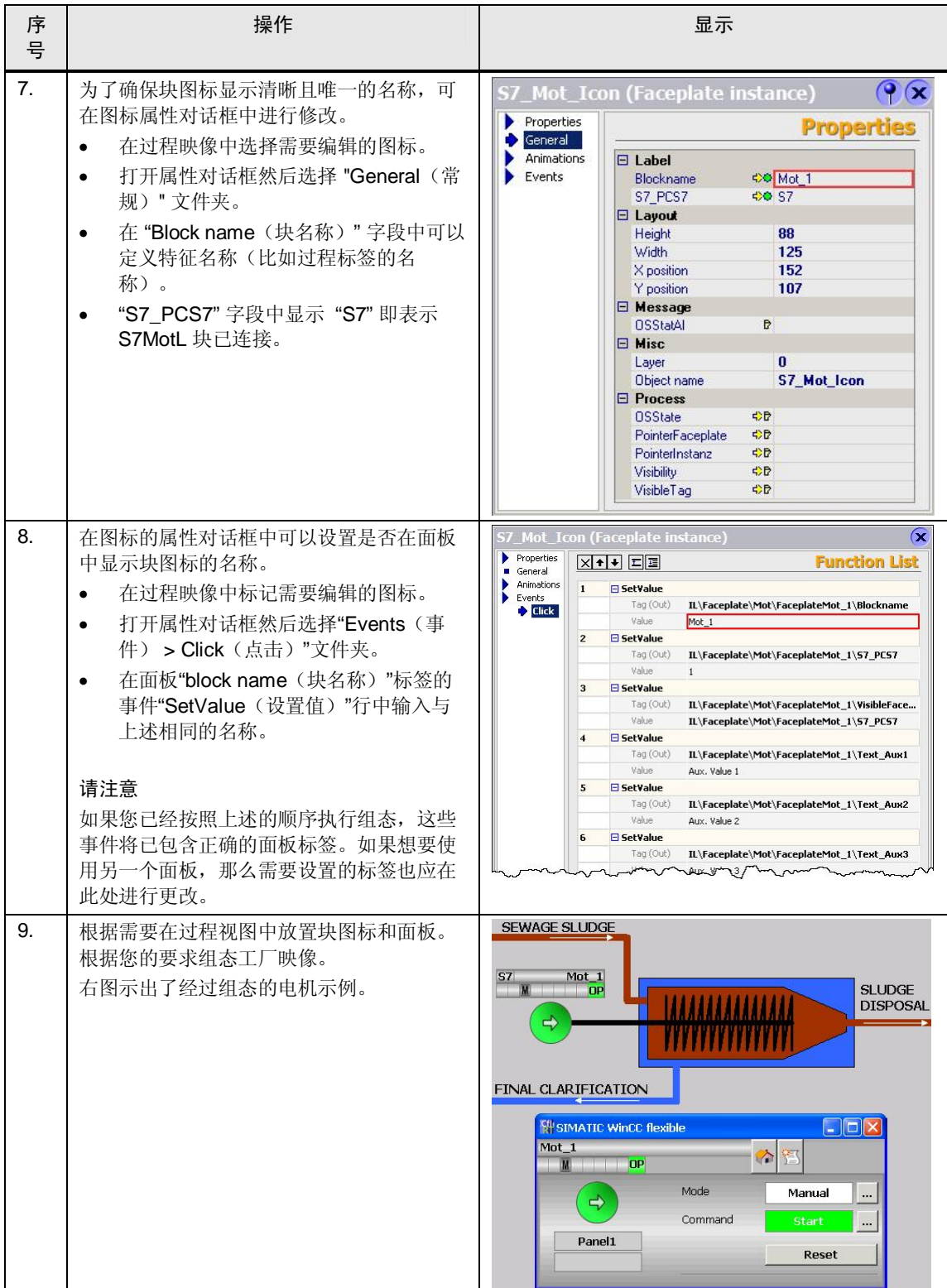

## <span id="page-54-0"></span>7 链接与文献

#### **Internet 链接**

本列表所列出的文献内容并不完备, 仅提供部分相关信息以供参考。

㸼 7-1

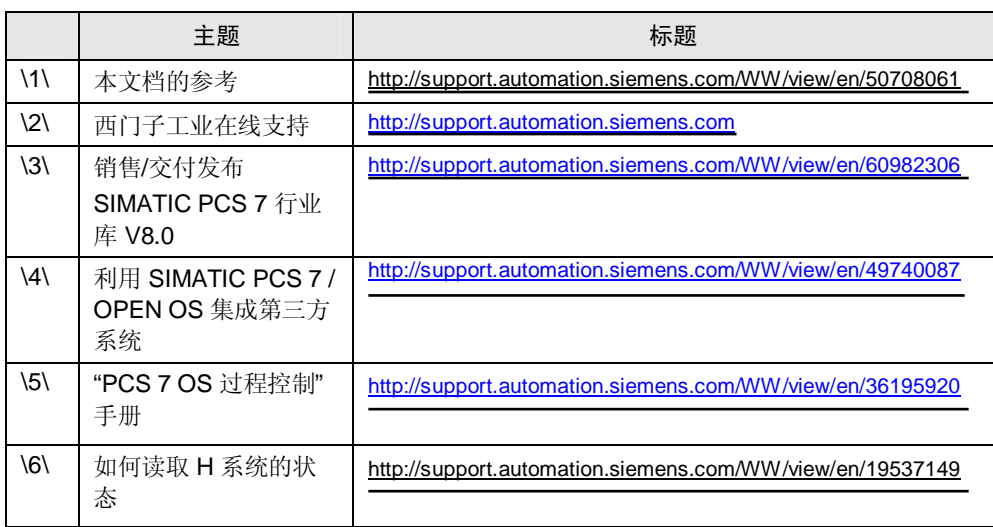

#### <span id="page-55-0"></span>版本历史 8

表 8-1

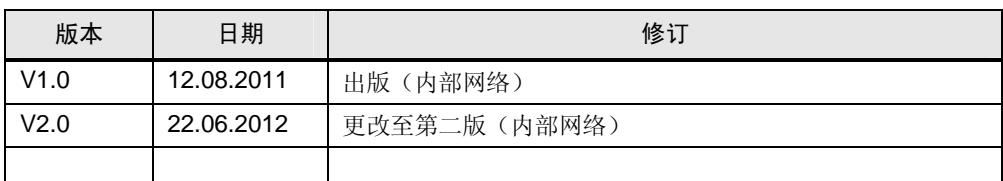